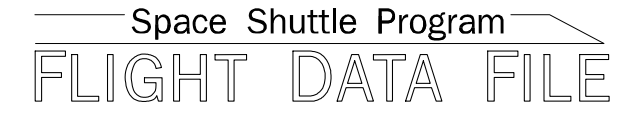

# **Orbit Operations Checklist**

# **STS-118 Flight Supplement**

## **Mission Operations Directorate Operations Division**

**Final July 16, 2007** 

National Aeronautics and Space Administration

**Lyndon B. Johnson Space Center**  Houston, Texas

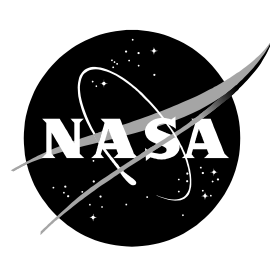

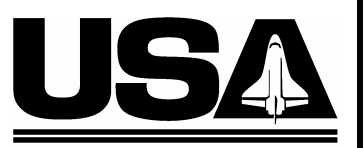

**United Space Alliance** 

**Verify this is the correct version for the pending operation (training, simulation or flight).**  Electronic copies of FDF books are available. URL: http://mod.jsc.nasa.gov/do3/FDF/index.html

JSC-48036-118

## MISSION OPERATIONS DIRECTORATE

## ORBIT OPERATIONS CHECKLIST **STS-118 FLIGHT SUPPLEMENT**

**FINAL** July 16, 2007

PREPARED BY:

1 o wus

<sup>₹</sup> Zulauff Thomast Publication Manager

APPROVED BY:

**ACCEPTED BY:** 

Kimberlyl A. Johnson Manager, Shuttle Procedures Management

Michael T. Hurt FDF Manager

This document is under the configuration control of the Crew Procedures Control Board (CPCB). All proposed changes must be submitted via FDF Workflow Crew Procedure Change Request (CR) to DO3/FDF Manager.

Additional distribution of this book, for official use only, may be requested in writing to DO3/PMO Administrator. The request must include justification and requester's name, organization, position, and phone number. Contractor requests are made through the NASA or DOD organization supported. Deletions, reduction in quantity, or change of address may be submitted to DO3/FDF Management Office, 281-244-1184.

ORB OPS/118/FIN

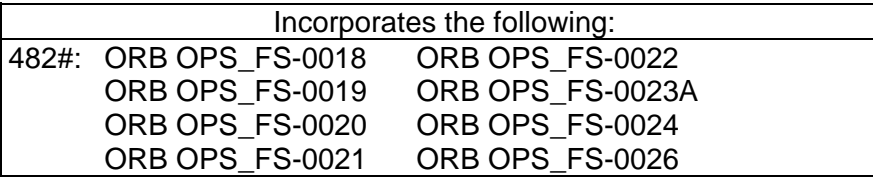

 $\overline{\phantom{0}}$ 

 $\mathcal{L}^{\text{max}}$ 

 $\mathbb{R}^3$ 

## AREAS OF TECHNICAL RESPONSIBILITY

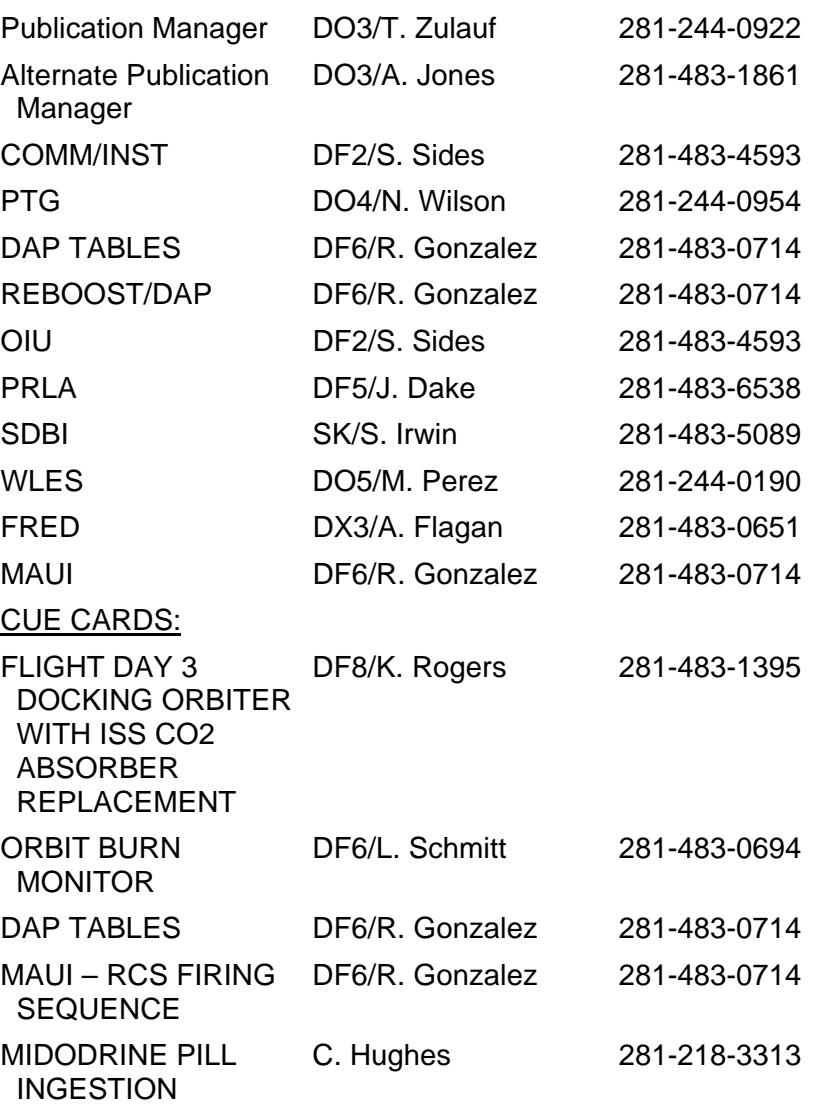

FS ii ORB OPS/118/FIN

 $\mathbb{L}^{\mathbb{Z}}$  ,  $\mathbb{L}^{\mathbb{Z}}$ 

 $\begin{array}{ccc} & | & \end{array}$ 

## ORBIT OPERATIONS CHECKLIST STS-118 FLIGHT SUPPLEMENT *LIST OF EFFECTIVE PAGES*

FINAL 07/16/07

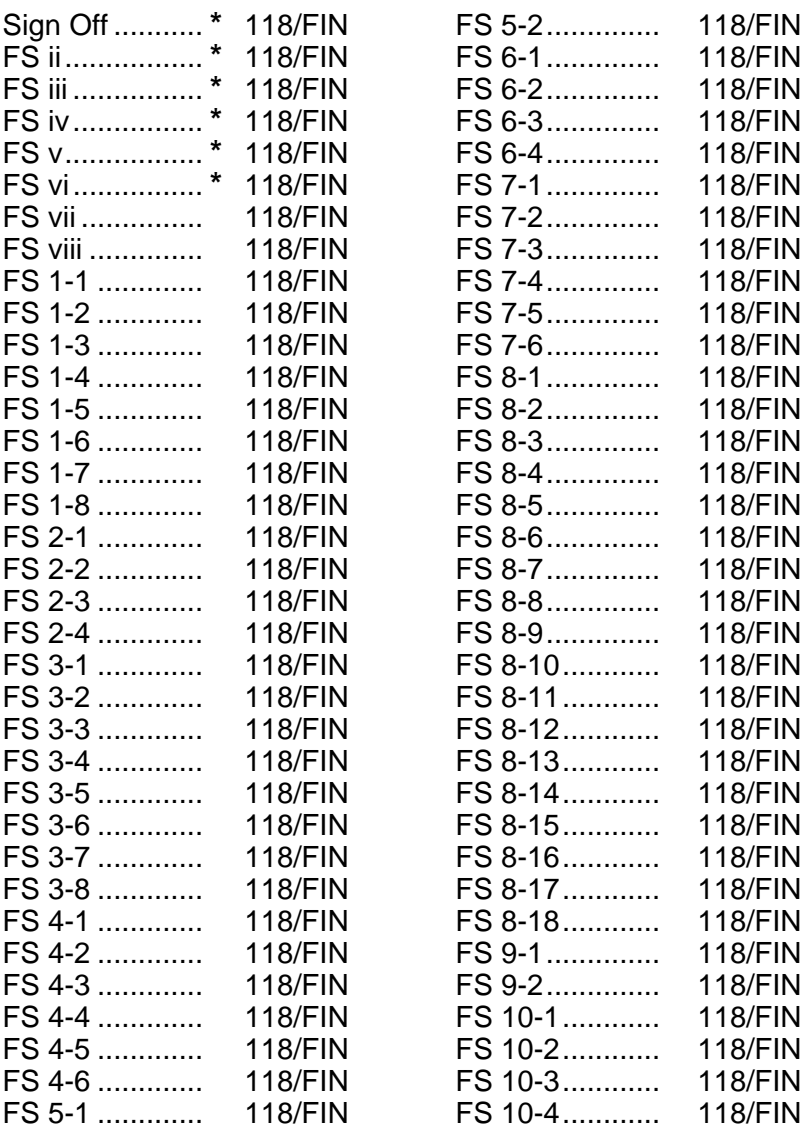

**\*** – Omit from flight book

FS iii ORB OPS/118/FIN

 $\vert$ 

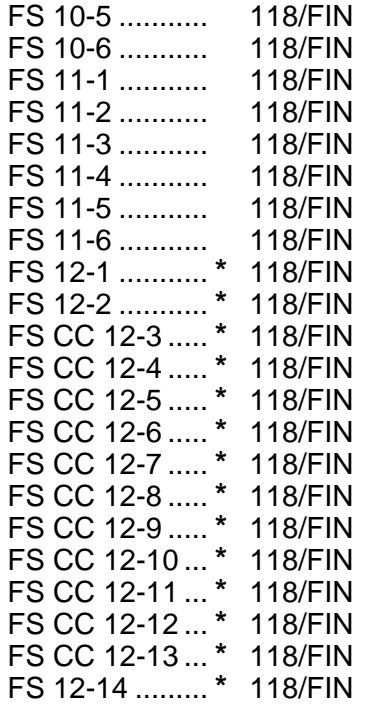

 $\Box$ 

**\*** – Omit from flight book

 $\overline{\phantom{a}}$ 

FS iv ORB OPS/118/FIN

 $\Box$ 

## ORBIT OPS CUE CARDS

 $\overline{\phantom{0}}$ 

 $\mathbb{R}^n$ 

 $\overline{\phantom{a}}$ 

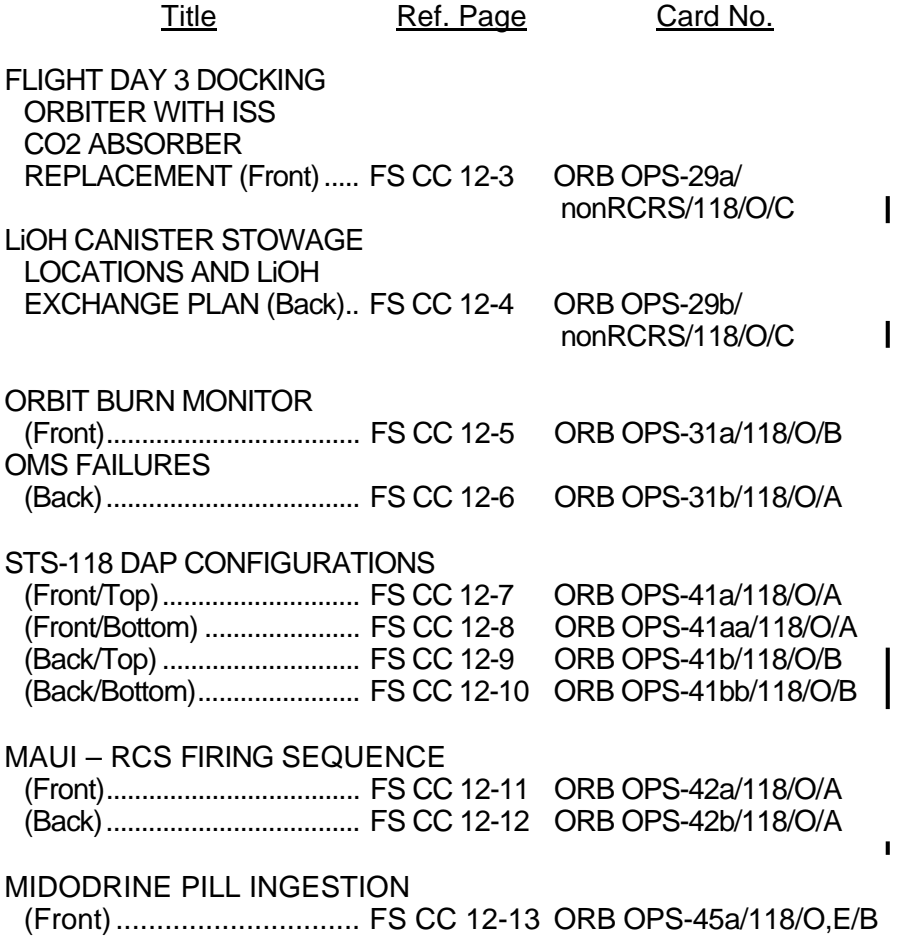

FS v ORB OPS/118/FIN

 $\begin{array}{c} \hline \end{array}$ 

 $\Box$ 

This Page Intentionally Blank

 $\begin{array}{c} \hline \end{array}$ 

 $\mathbb{R}^n$ 

 $\overline{\phantom{a}}$ 

FS vi ORB OPS/118/FIN

 $\Box$ 

## CONTENTS PAGE

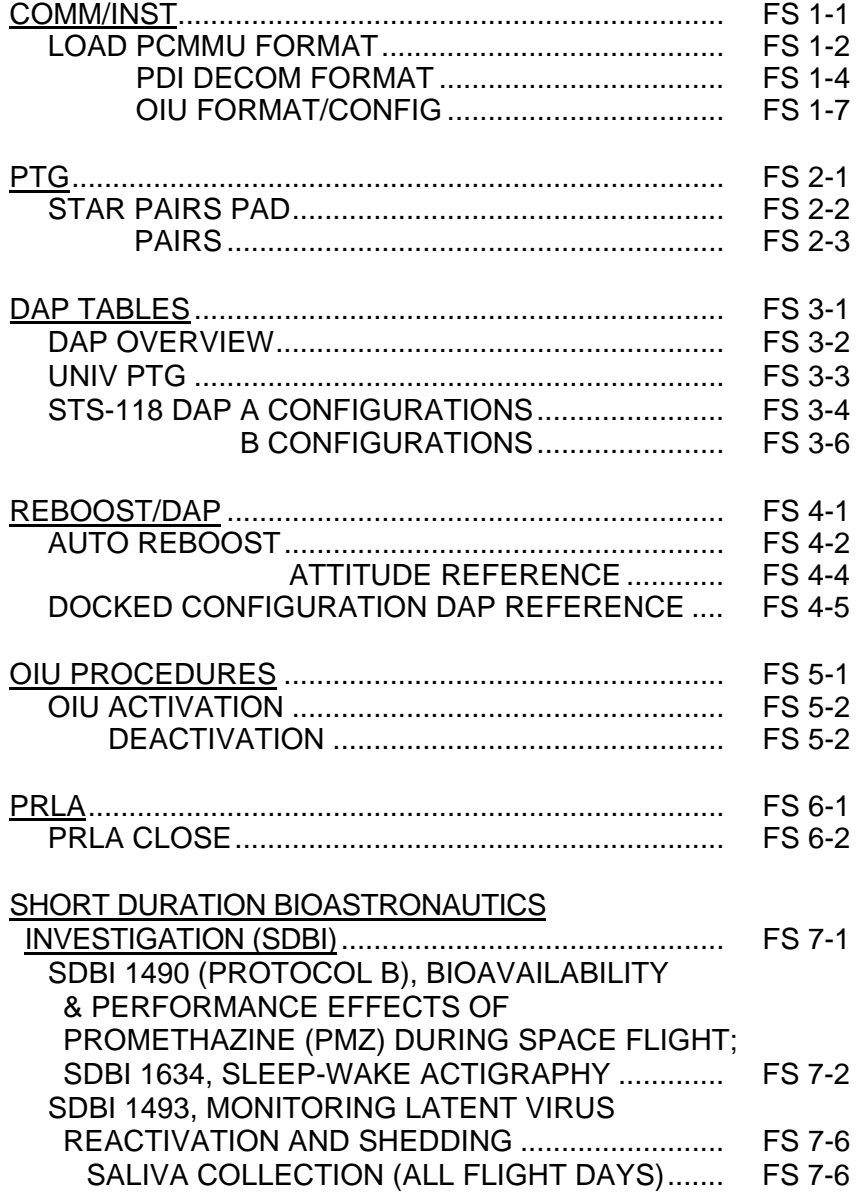

Cont next page

FS vii ORB OPS/118/FIN

 $\overline{\phantom{a}}$ 

 $\Box$ 

 $\Box$ 

 $\mathbb{R}^n$ 

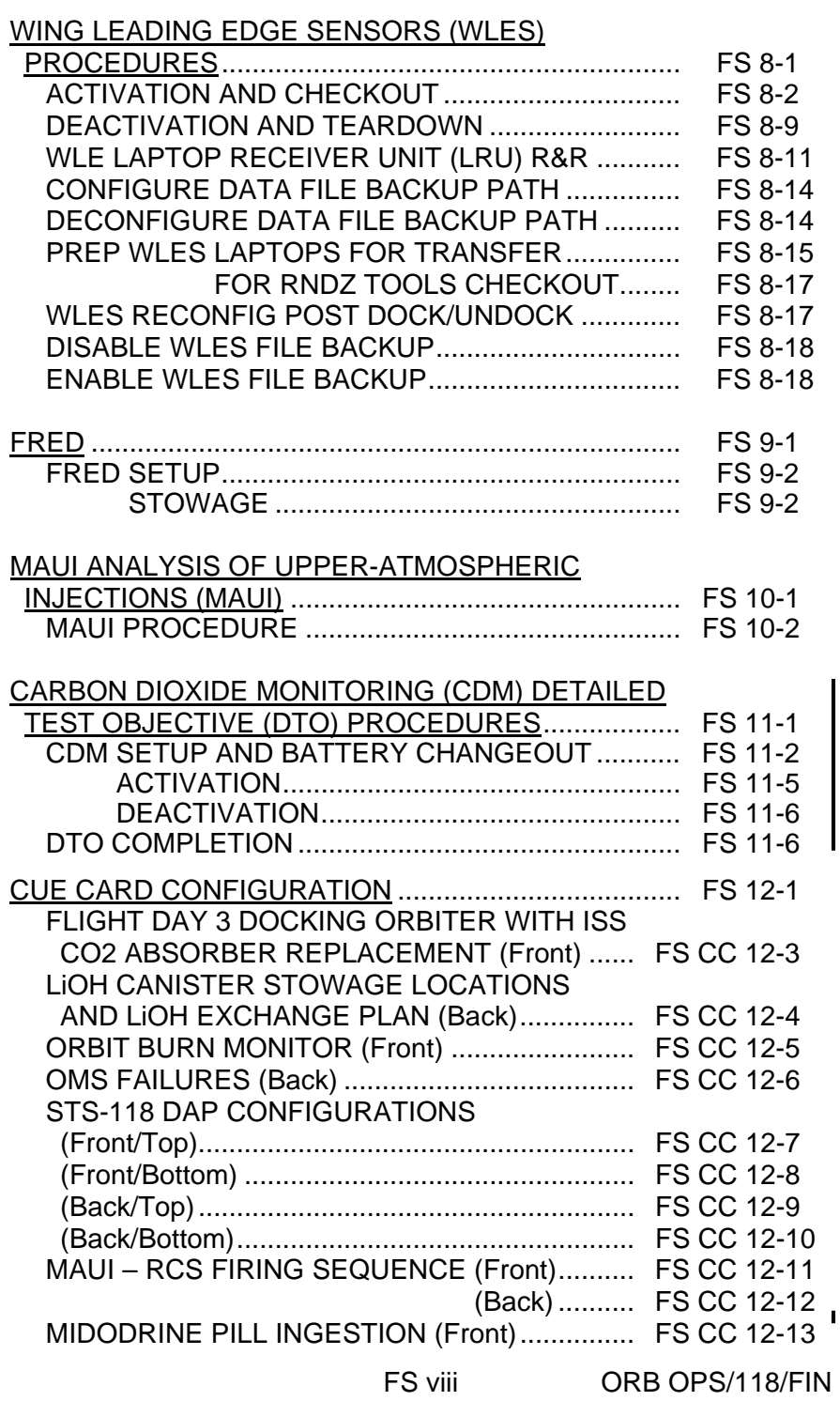

## COMM/INST

 $\Box$   $\Box$ 

 $\sim 1$ 

 $\overline{\phantom{0}}$ 

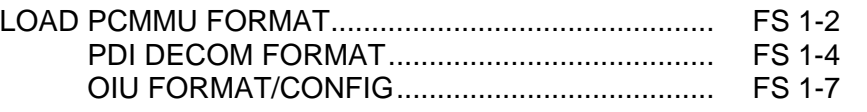

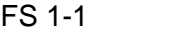

FS 1-1 ORB OPS/118/FIN

 $\overline{1}$ 

**COMM/ INST** 

## **LOAD PCMMU FORMAT**

**COMM/ INST** 

## C3  $1. \sqrt{OI}$  PCMMU FORMAT – GPC SM 62 PCMMU/PL COMM

- 2. FORMAT: CRT SEL FXD – ITEM 1 EXEC (**\***) SEL ID – ITEM 3 + $\underline{X}$   $\underline{X}$   $\underline{X}$  EXEC
	- 3. √SM COMM BUF RDY LOAD – ITEM 4 EXEC  $\sqrt{\text{\sf LOAD}}$ , ITEM 4 – RUN, CPLT
		- If LOAD CPLT: Repeat steps 2 and 3 for second ID
- C3 **CRT \***  If LOAD – FAIL and ERR MSG – 'I/O **\* \* \* \* \***  If LOAD – FAIL and a first load attempt: **\* \* \***  If LOAD – FAIL and a subsequent load **\* \* \* \* \* \***  ERR MMU 1(2)': Go to 5**.**2a, 'I/O ERR MMU 1(2)' (MAL,  $DPS$  >> Repeat steps 1 and 2 for failed ID attempt: √MCC OI PCMMU PWR – 2(1)  $\sqrt{ERR}$  MSG – 'I/O ERR PCM' I/O RESET PCM – ITEM 5 EXEC (**\***) Repeat steps 2 and 3 **\* \* \* \* \* \* \* \* \* \* \* \* \* \* \*** 
	- 4. When final LOAD CPLT: SEL PGM – ITEM 2 EXEC (**\***)

## FS 1-2 ORB OPS/118/FIN

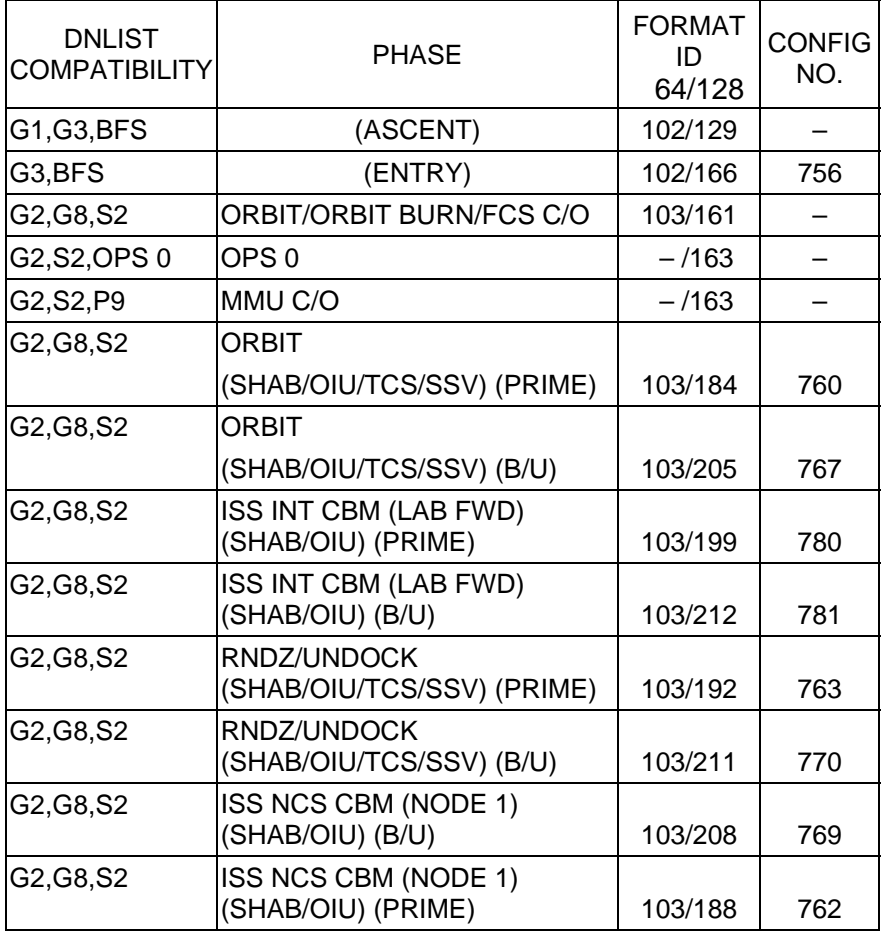

 $\sim 10$ 

<u>NOTE</u>

LDR TFL may affect PCMMU BITE. If PCMMU or SM 2 GPC switched since last TFL, ID 64 and 128 will not reflect current state

FS 1-3 ORB OPS/118/FIN

 $\overline{\mathbb{R}}$ 

 $\mathcal{L}^{\mathcal{L}}$ 

 $\begin{array}{c} \begin{array}{c} \hline \end{array} \end{array}$ 

## **LOAD PDI DECOM FORMAT**

 $\overline{\phantom{0}}$ 

 $\mathbb{R}^n$ 

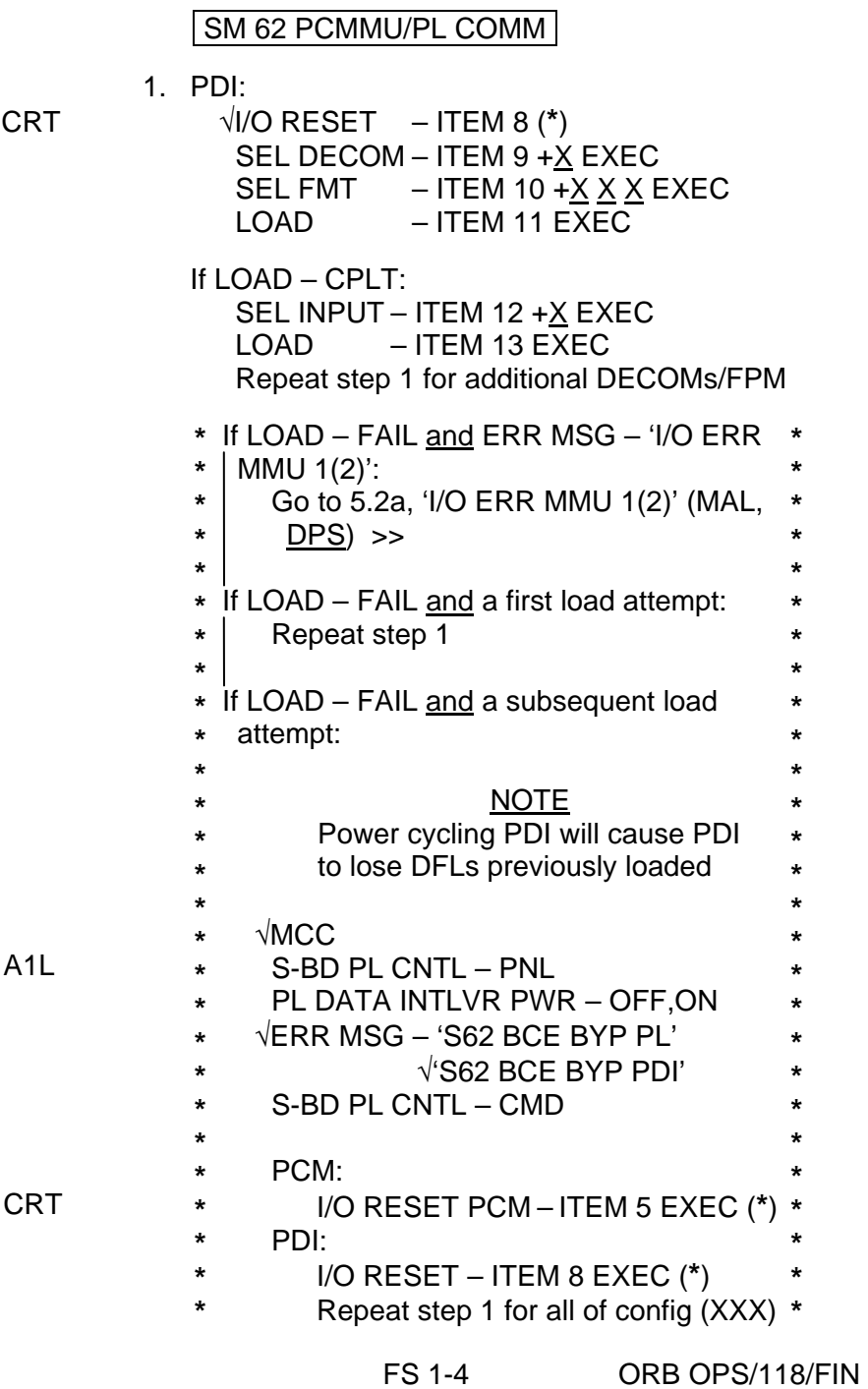

 $\overline{\phantom{a}}$ 

 $\overline{1}$ 

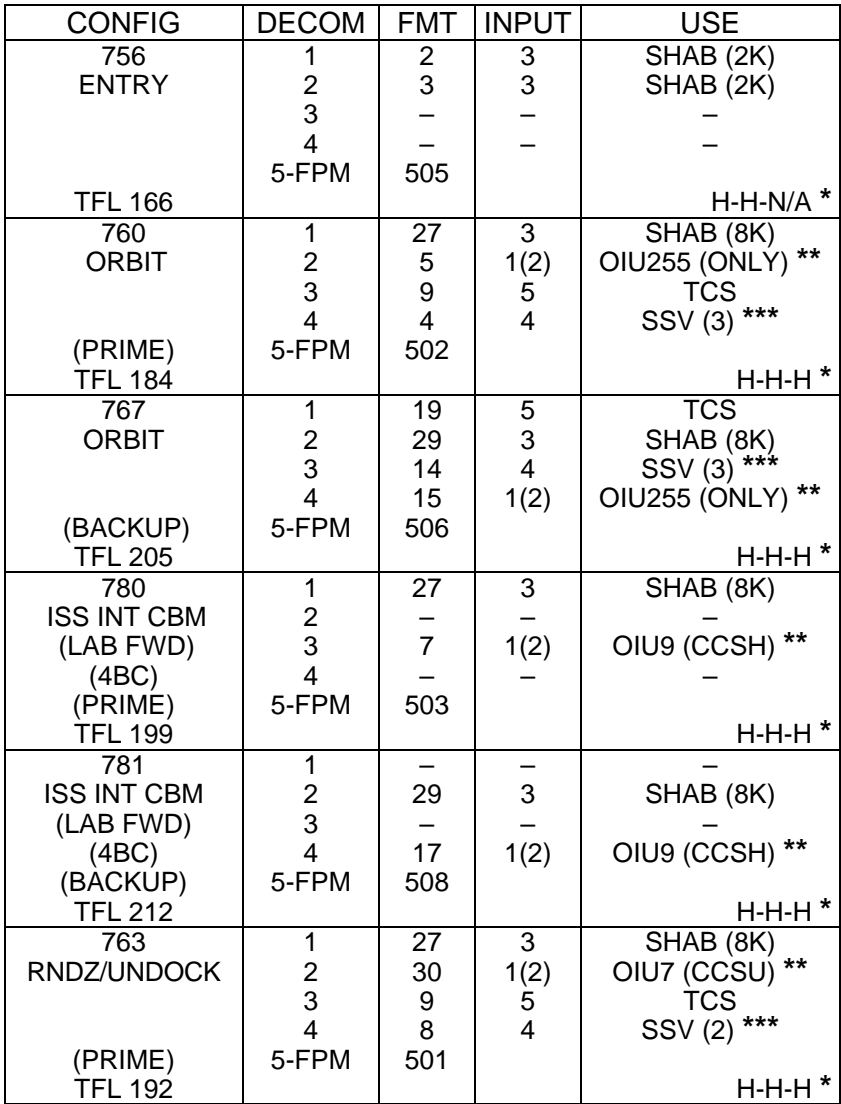

**\*** OI-GNC-SM, Orbiter Downlist Data Rates (High or Low)

**\*\*** # in OIU# represents the OIU format;

(XXX) represents data type

**\*\*\*** # in SSV (#) represents the SSV Out Rate sw selection

Cont next page

FS 1-5 ORB OPS/118/FIN

 $\mathbb{R}$ 

 $\overline{\phantom{0}}$ 

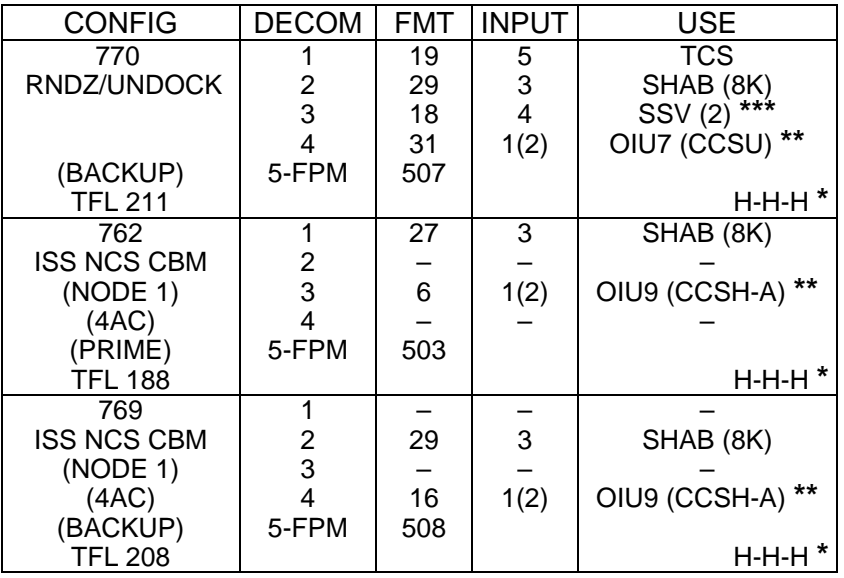

**\*** OI-GNC-SM, Orbiter Downlist Data Rates (High or Low) **\*\*** # in OIU# represents the OIU format;

(XXX) represents data type

**\*\*\*** # in SSV (#) represents the SSV Out Rate sw selection

FS 1-6 ORB OPS/118/FIN

 $\mathbf{I}$ 

 $\mathbf{L}$ 

 $\overline{\mathbb{L}}$ 

### **LOAD OIU FORMAT/CONFIG**

Determine which step is needed and complete all actions to obtain desired OIU configuration

NOTE

A corresponding TFL/DFL CONFIG is reqd for MCC to receive telemetry. Reference S62 PCMMU/PL COMM for the last loaded HDR TFL and perform LOAD PCMMU FORMAT/LOAD PDI DECOM FORMAT for the associated CONFIG

## S212 OIU

- 1. GNC-1 PRIMARY ON LB-ORB N2-1 (OIU BUS 3) LOAD FORMAT ITEM 1 +9 EXEC GNC TO GNC 1 ITEM 18  $+1$  4 EXEC GNC 1 TO BUS 3 ITEM 18 +1 6 EXEC BUS 4 BC ITEM 15 EXEC (**\***) BUS 3 RT ITEM 10 EXEC (**\***) LOAD FORMAT ITEM 1 +9 EXEC  $\gg$
- 2. GNC-1 PRIMARY ON LB-ORB N2-2 (OIU BUS 4) LOAD FORMAT ITEM 1 +<u>9</u> EXEC<br>GNC TO GNC 1 ITEM 18 +<u>1 4</u> EX ITEM 18  $+1$   $4$  EXEC GNC 1 TO BUS 4 ITEM 18 + 1 5 EXEC BUS 3 BC ITEM 11 EXEC (**\***) BUS 4 RT ITEM 14 EXEC (**\***) LOAD FORMAT ITEM 1  $+9$  EXEC >>
- 3. GNC-2 PRIMARY ON LB-ORB N2-1 (OIU BUS 3)<br>LOAD FORMAT ITEM 1 +9 EXEC ITEM 1 +9 EXEC GNC TO GNC 2 ITEM 18 + 1 3 EXEC<br>GNC 2 TO BUS 3 ITEM 18 + 1 8 EXEC ITEM 18 +1  $\overline{8}$  EXEC BUS 4 BC ITEM 15 EXEC (**\***) BUS 3 RT ITEM 10 EXEC (**\***) ITEM 1 + $9$  EXEC >>
- 4. GNC-2 PRIMARY ON LB-ORB N2-2 (OIU BUS 4)
	- LOAD FORMAT ITEM 1 +9 EXEC GNC TO GNC 2 ITEM 18  $+1$  3 EXEC GNC 2 TO BUS 4 ITEM 18 + 1 7 EXEC BUS 3 BC ITEM 11 EXEC (**\***) BUS 4 RT ITEM 14 EXEC (**\***) LOAD FORMAT ITEM  $1 + 9$  EXEC  $\gg$

Cont next page

FS 1-7 ORB OPS/118/FIN

5. MPLM (if flown)

 $\sim 10$ 

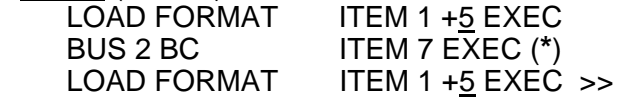

6. SSOR<br>LOAD FORMAT LOAD FORMAT ITEM 1 +7 EXEC<br>BUS 1 BC ITEM 3 EXEC (\*) BUS 1 BC ITEM 3 EXEC (**\***)

LOAD FORMAT ITEM 1 + 7 EXEC >>

 $\overline{\mathbb{L}}$ 

FS 1-8 ORB OPS/118/FIN

 $\mathbf{I}$ 

 $\mathcal{L}_{\mathcal{A}}$ 

## $PTG$

 $\Box$   $\Box$ 

 $\sim$   $\pm$ 

 $\begin{array}{c} \hline \end{array}$ 

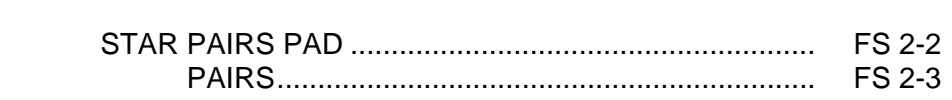

PTG

 $\begin{array}{ccc} & \multicolumn{3}{c}{} & \multicolumn{3}{c}{} \\ \multicolumn{3}{c}{} & \multicolumn{3}{c}{} & \multicolumn{3}{c}{} \\ \multicolumn{3}{c}{} & \multicolumn{3}{c}{} & \multicolumn{3}{c}{} \\ \multicolumn{3}{c}{} & \multicolumn{3}{c}{} & \multicolumn{3}{c}{} \\ \multicolumn{3}{c}{} & \multicolumn{3}{c}{} & \multicolumn{3}{c}{} \\ \multicolumn{3}{c}{} & \multicolumn{3}{c}{} & \multicolumn{3}{c}{} \\ \multicolumn{3}{c}{} & \multicolumn{3}{c}{} & \multic$ 

FS 2-1 ORB OPS/118/FIN

 $\overline{\Gamma}$ 

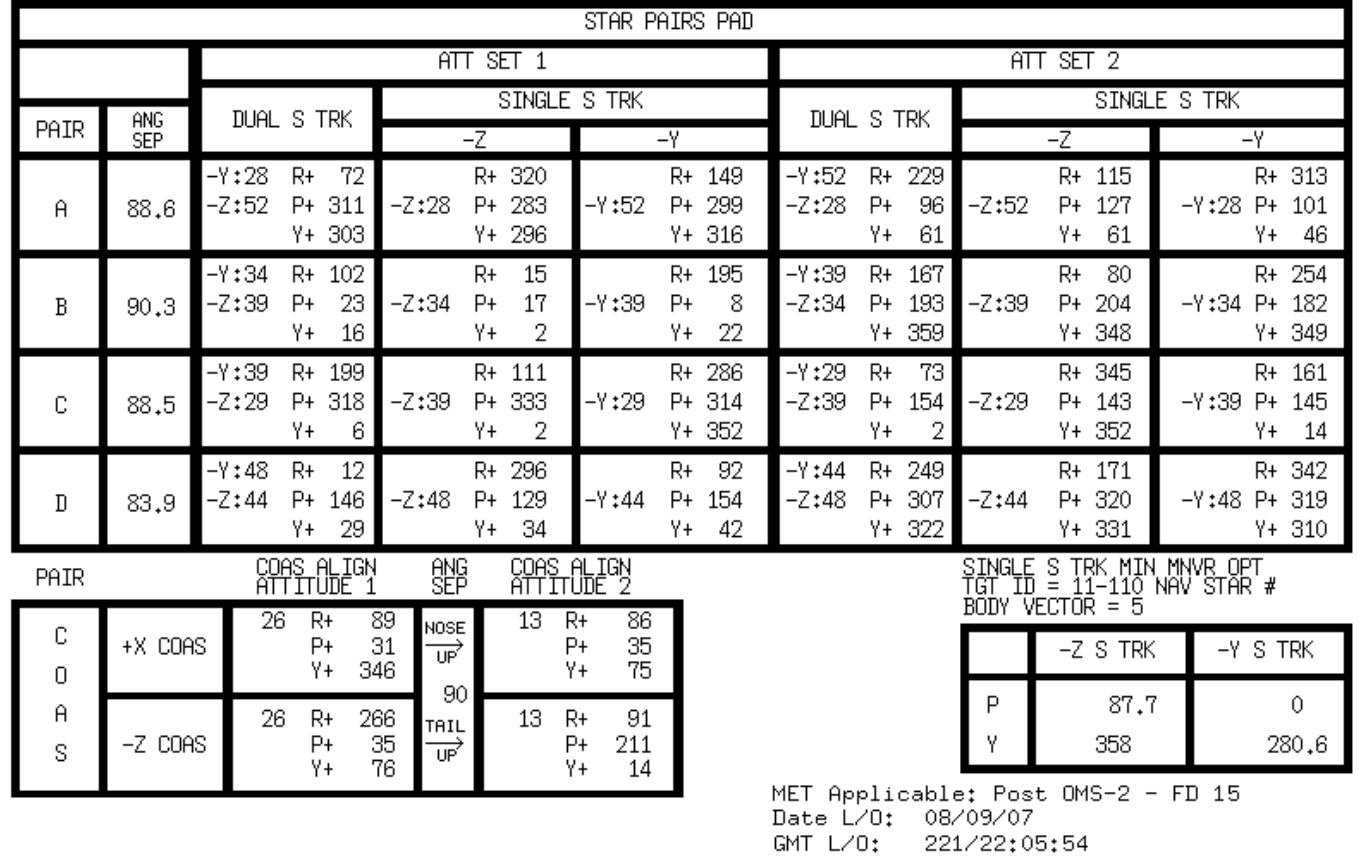

 $FS$  2-2

 FS 2-2 ORB OPS/118/FIN ORB OPS/118/FIN **PTG** 

STAR PAIRS<br>STAR PAIRS **STAR PAIRS PAD** 

 $\overline{\phantom{0}}$ 

### **STAR PAIRS**

 $\overline{\phantom{a}}$ 

 $\sim$  1

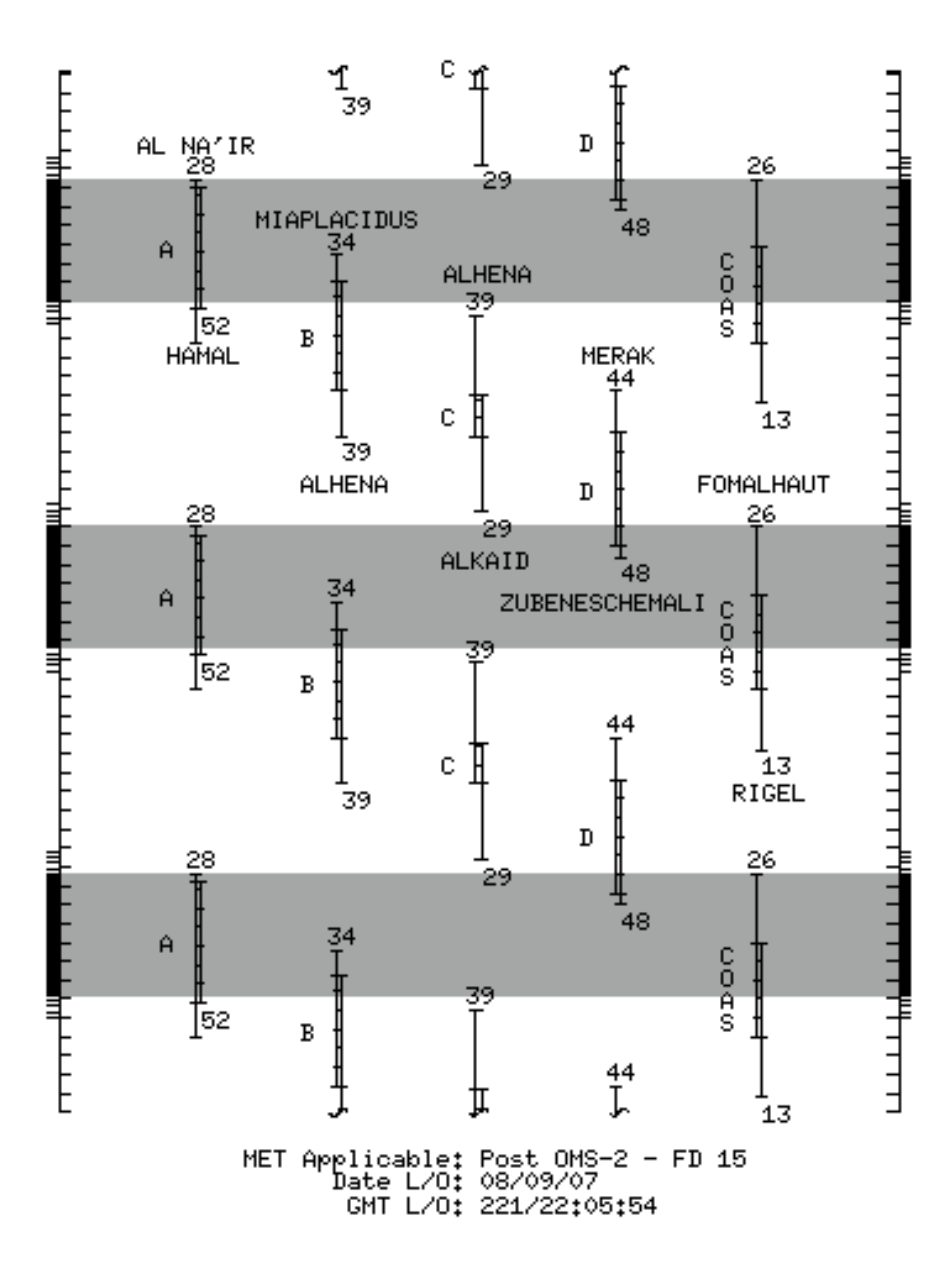

FS 2-3 ORB OPS/118/FIN

This Page Intentionally Blank

 $\overline{\phantom{0}}$ 

 $\sim 1$ 

 $\begin{array}{c} \hline \end{array}$ 

FS 2-4 ORB OPS/118/FIN

 $\overline{\mathbb{L}}$ 

 $\overline{\Gamma}$ 

## DAP TABLES

 $\Box$   $\Box$ 

 $\mathbb{R}^3$ 

 $\overline{\phantom{0}}$ 

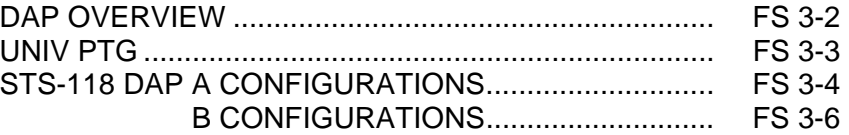

**DAP<br>TABLES TABLES** 

 $\mathbb{L}^{\mathbb{Z}}$  ,  $\mathbb{L}^{\mathbb{Z}}$ 

 $\mathbf{L}^{\mathrm{max}}$ 

 $\boxed{\phantom{a}}$ 

FS 3-1 ORB OPS/118/FIN

**DAP TABLES** 

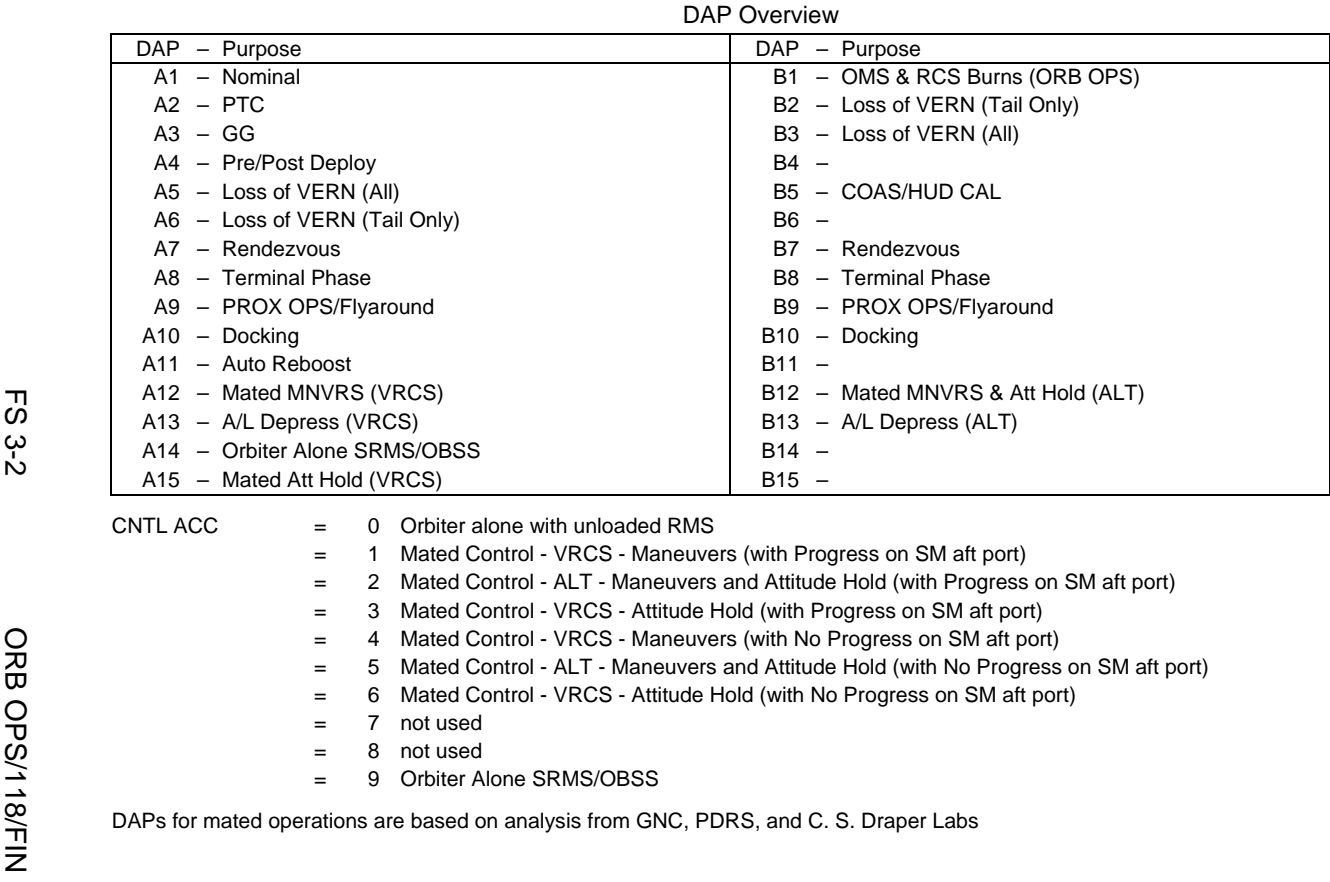

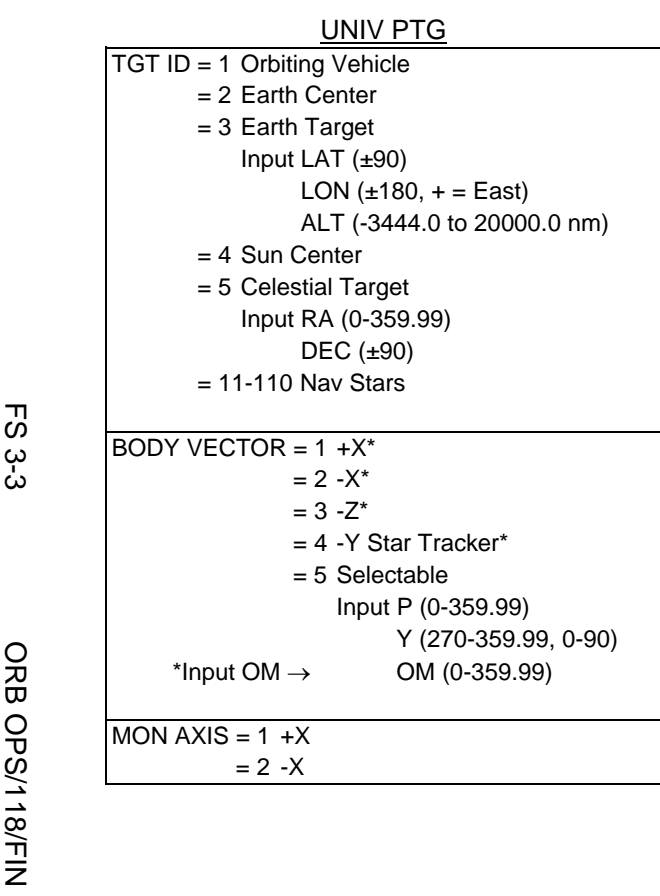

 $\sqrt{2}$ 

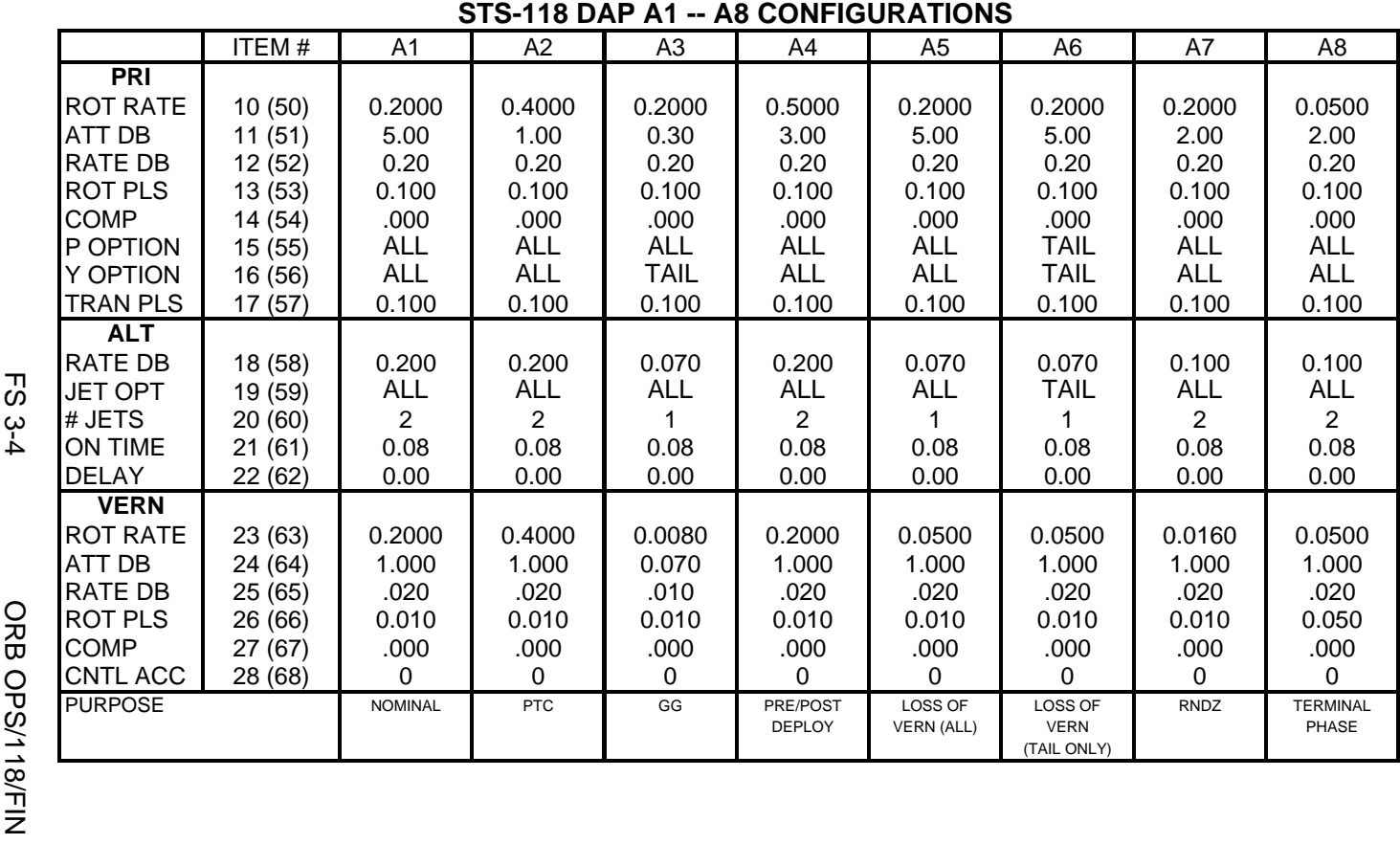

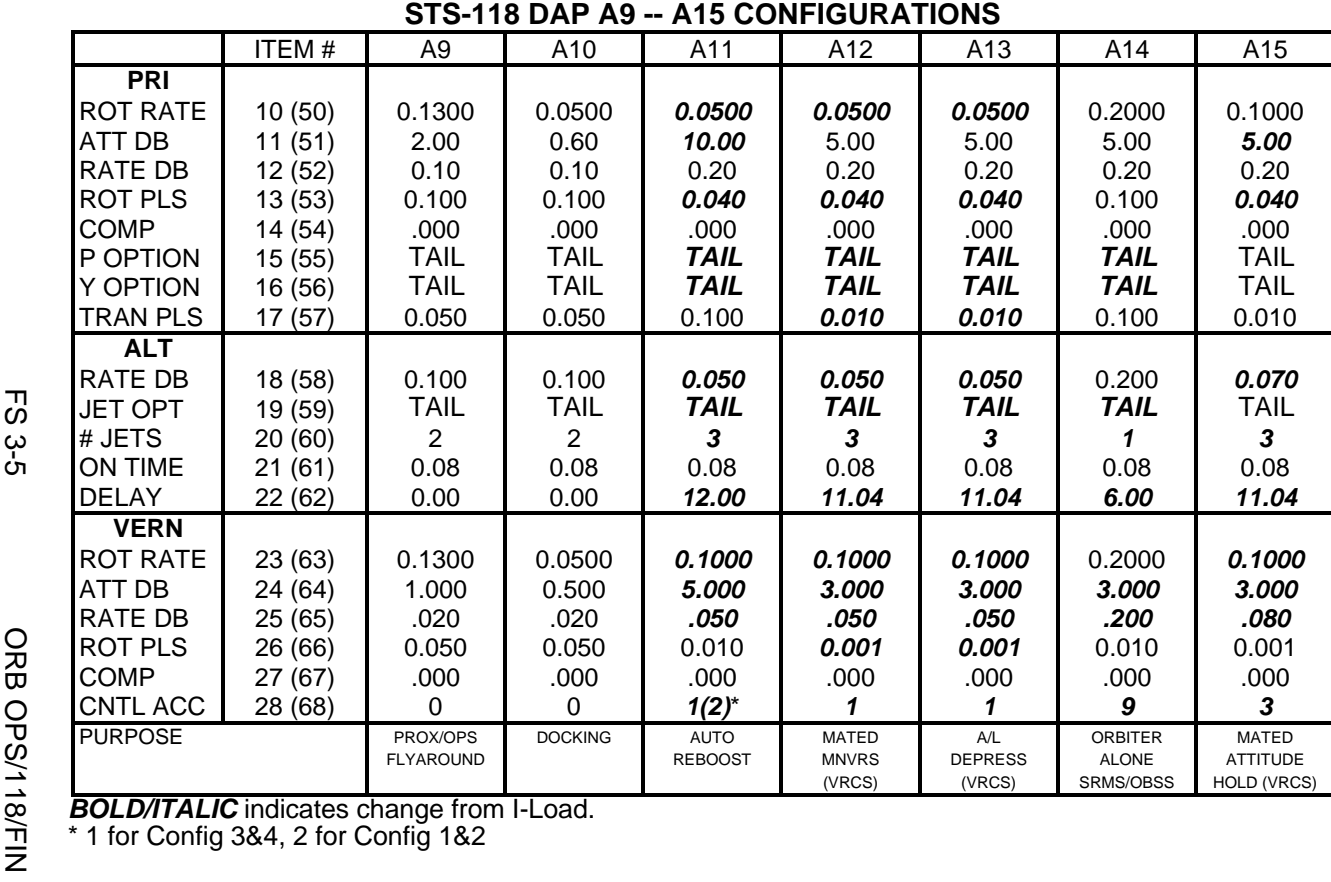

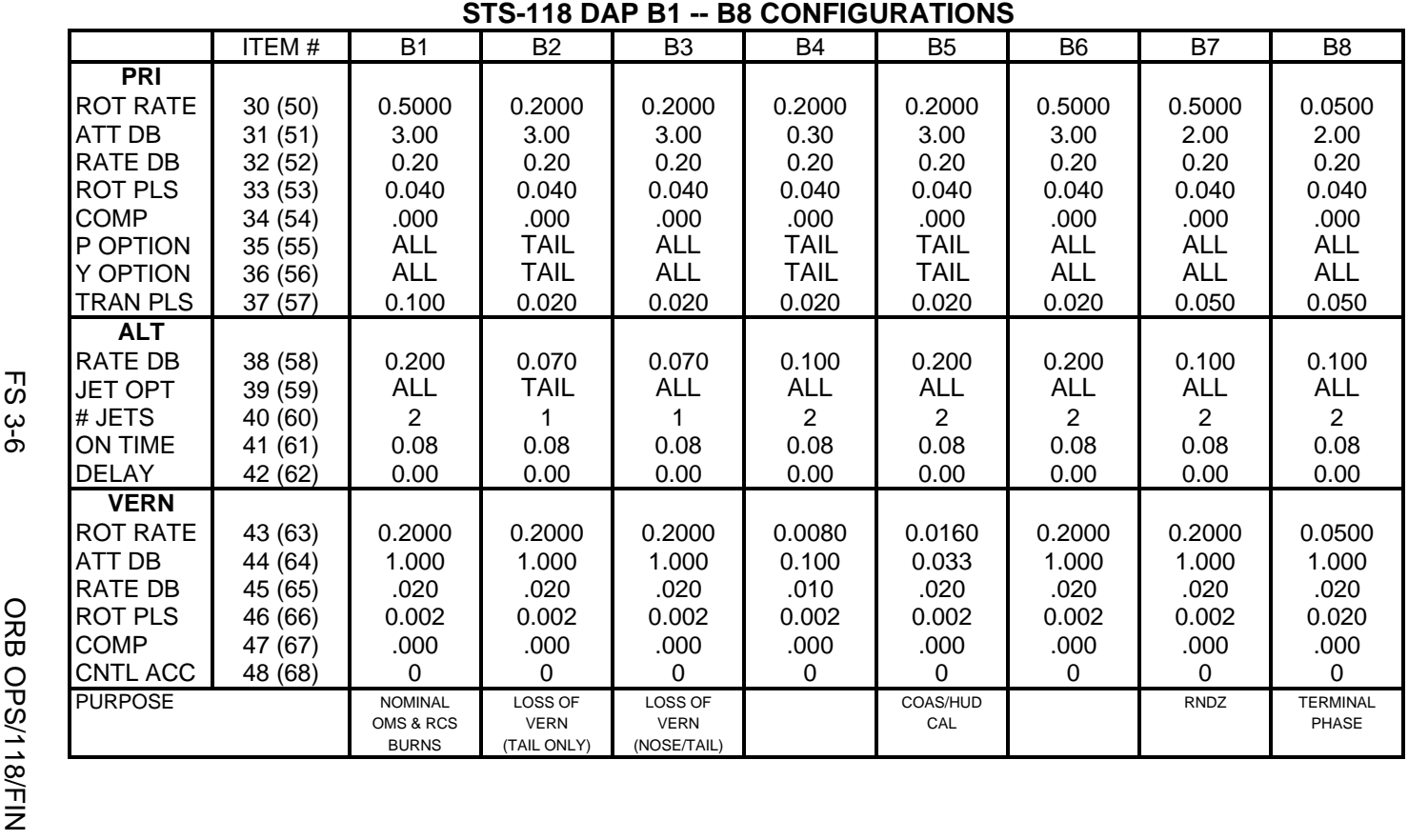

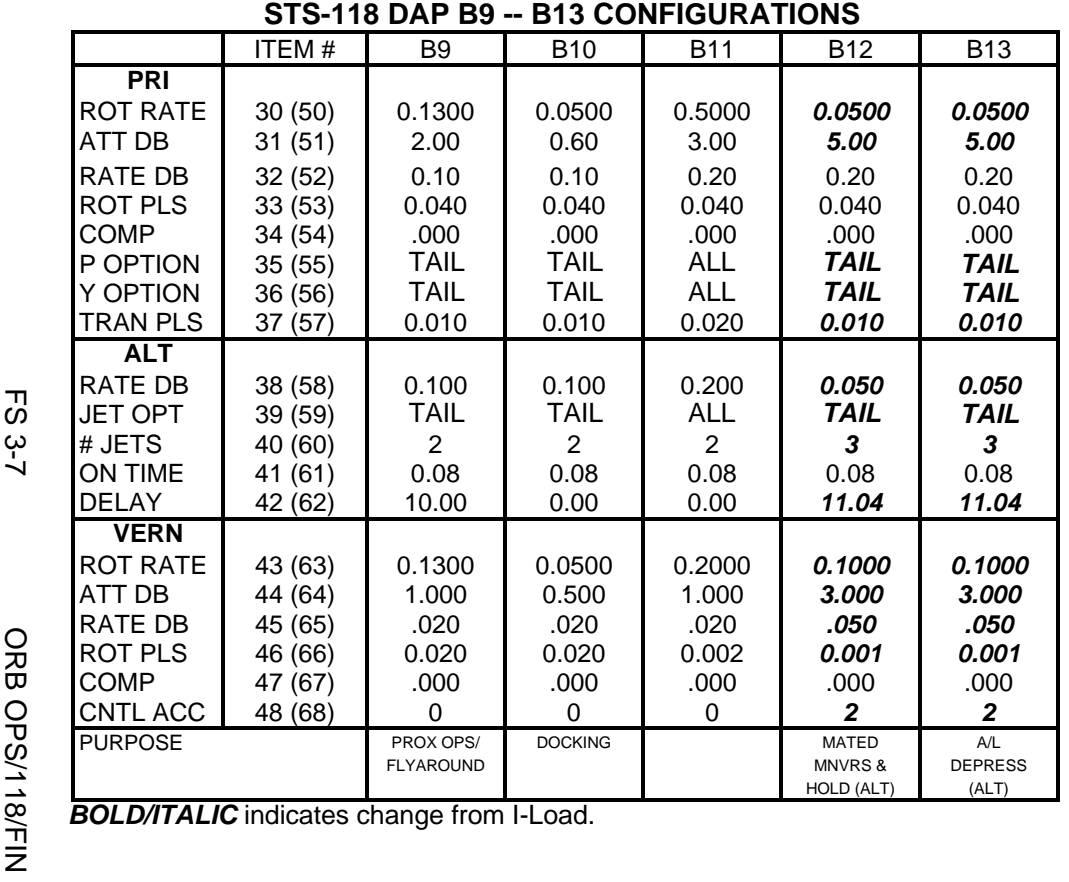

This Page Intentionally Blank

 $\sim 1$ 

 $\begin{array}{c} \hline \end{array}$ 

 $\Box$ 

FS 3-8 ORB OPS/118/FIN

 $\overline{\mathbb{L}}$ 

 $\overline{\Gamma}$ 

## REBOOST/DAP

 $\Box$   $\Box$ 

 $\sim 1$ 

 $\Box$ 

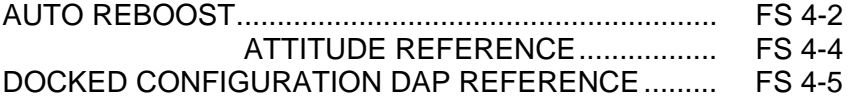

**REBOOST/ REBOOST/**<br>DAP

 $\overline{\Gamma}$ 

 $\begin{array}{ccc} \hline \end{array}$ 

 $\mathbb{L}^{\mathbb{L}}$ 

FS 4-1 ORB OPS/118/FIN

## **AUTO REBOOST**

### NOTE

Allow 5 min between establishing reboost attitude and reboost start time for DAP accelerations to converge

1. If PRCS required:

O14:F, RJDA 1A L2/R2 DRIVER – OFF O15:F, RJD MANF L5/F5/R5 DRIVER – OFF O16:F Pri RJD LOGIC (eight) – ON

> √MCC for GO to power up Pri Drivers RJD MANF L5/F5/R5 DRIVER – ON Pri RJD DRIVER (eight) – ON

2. Select Reboost Configuration

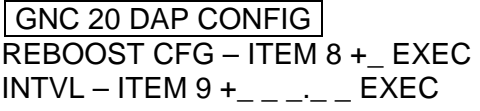

3. Set up Future Reboost

GNC UNIV PTG DURATION – ITEM 27 +\_ \_+\_ \_+\_ \_.\_ \_ EXEC START TIME – ITEM 1 +\_ \_ \_+\_ \_+\_ \_+\_ EXEC RBST – ITEM 25 EXEC (FUT – **\***)

 4. Select appropriate Reboost Rotation DAP When in attitude and prior to START TIME, C3 DAP: A11/AUTO/VERN(ALT)

Cont next page

FS 4-2 ORB OPS/118/FIN

**REBOOST/**  REBOOST/<br>DAP If using Config 1(2):

GNC 20 DAP CONFIG √X JETS ROT ENA – ITEM 7 EXEC (**\***)

Deselect Forward Firing Jets: GNC 23 RCS √RCS FWD – ITEM 1 EXEC (**\***) √JET DES F1F – ITEM 31 (**\***) √F2F – ITEM 35 (**\***) F3F – ITEM 33 EXEC (\*)

NOTE Reboost can be aborted with an item 26 on UNIV PTG or by selecting FREE on the DAP

5. Post Reboost Configuration

If using Config 1(2):

GNC 23 RCS √RCS FWD – ITEM 1 EXEC (**\***) JET DES F3F – ITEM 33 EXEC (no **\***)

Return to FLIGHT PLAN Attitude C3 DAP: as reqd O14, Pri RJD LOGIC,DRIVER (sixteen) – as reqd O15, O16

FS 4-3 ORB OPS/118/FIN

## **AUTO REBOOST ATTITUDE REFERENCE**

## VRCS ATTITUDE HOLD CONFIGURATIONS:

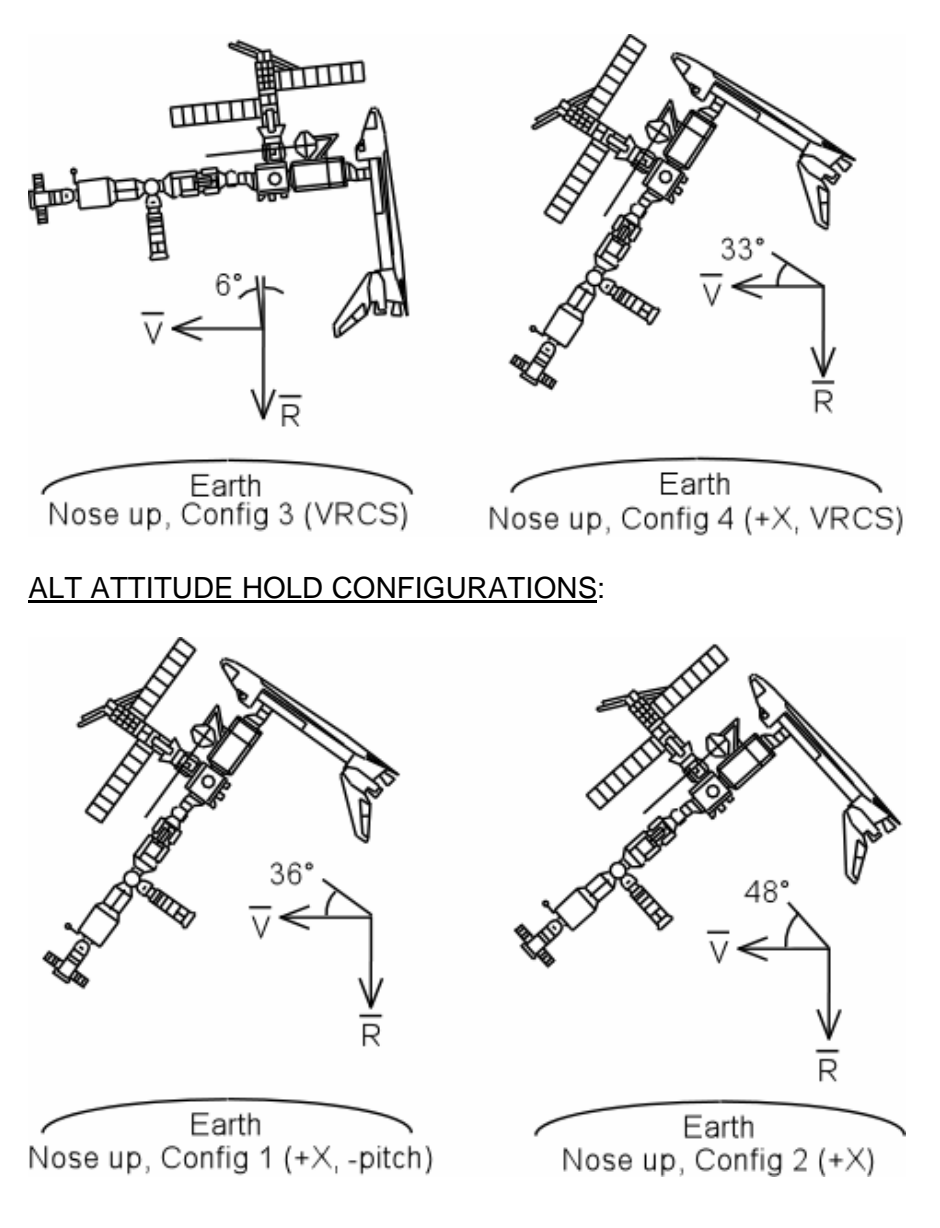

FS 4-4 ORB OPS/118/FIN

## **DOCKED CONFIGURATION DAP REFERENCE**

### SHUTTLE AIRLOCK

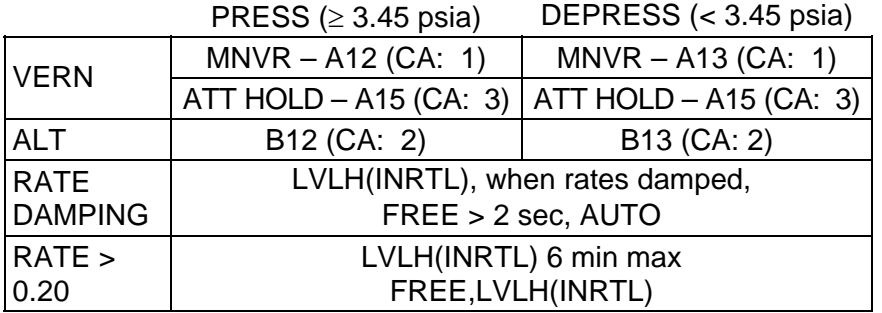

- 1. When shuttle airlock pressurized, select DAP: A12/VERN for attitude maneuvering A15/VERN for attitude hold (B12/ALT) for attitude hold or maneuvering
- 2. When shuttle airlock depressurized, select DAP: A13/VERN for attitude maneuvering A15/VERN for attitude hold (B13/ALT) for attitude hold or maneuvering
- 3. When rate damping, select DAP: AUTO when desired rates are below rate deadband and jet activity stopped

FS 4-5 ORB OPS/118/FIN

 $\mathbf{I}$ 

This Page Intentionally Blank

 $\overline{\phantom{0}}$ 

 $\mathbb{R}^n$ 

 $\overline{\phantom{a}}$ 

FS 4-6 ORB OPS/118/FIN

 $\begin{array}{c} \hline \end{array}$ 

 $\Box$ 

 $\begin{array}{c} \hline \end{array}$ 

 $\mathbb{R}^n$
# OIU PROCEDURES

 $\begin{array}{ccc} \square & \square & \square \end{array}$ 

 $\sim 1$ 

Ξ

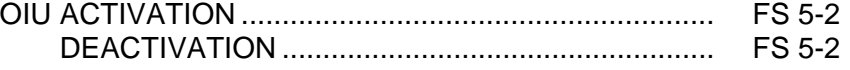

 $\Box$ 

 $\| \cdot \|$ 

 $\mathbf{L}$ 

## **OIU ACTIVATION**

**NOTE** √MCC that steps 1 and 2 may not be reqd

- 1. Load PCMMU/PDI (config 760) for OIU
- 2. Power on PSP 1(2)

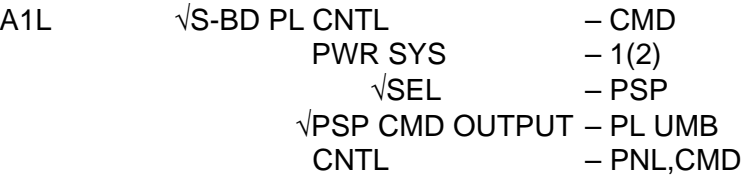

SM 62 PCMMU/PL COMM I/O RESET PSP 1(2) – ITEM 6(7) EXEC (**\***)

3. Power on OIU 1(2)

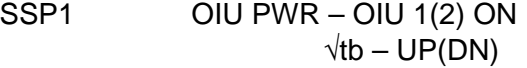

## **OIU DEACTIVATION**

**OIU** 

NOTE √MCC for OIU ops complete

- 1. Possible 'S62 PDI DECOM FAIL' msg
- SSP1 OIU PWR OFF  $\sqrt{tb} - bp$ 
	- 2. MCC will config PCMMU and PDI as reqd

FS 5-2 ORB OPS/118/FIN

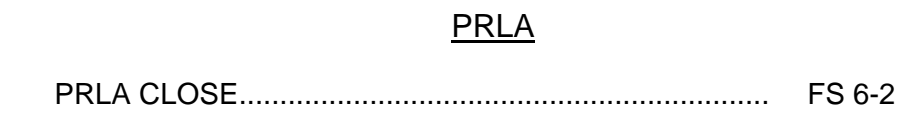

 $\overline{\phantom{0}}$ 

 $\mathcal{L}^{\text{max}}$ 

 $\sim$  1

 $\overline{\phantom{0}}$ 

 $\overline{\Box}$ 

 $\overline{\mathbf{L}}$ 

 $\boxed{\phantom{a}}$ 

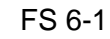

FS 6-1 ORB OPS/118/FIN

## **PRLA CLOSE**

1. If Docked and OBSS NOT grappled:

NOTE When MCA LOGIC switches taken OFF, KU will mode to standby. MPM and MRL tbs – bp

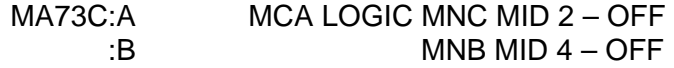

- A6U 2.  $\sqrt{PL}$  RETEN PL SEL 3  $\sqrt{\text{LAT }1,2,3,4}$  (four) – OFF (tb-REL)
- SM 97 PL RETENTION CRT  $\sqrt{PL}$  SEL 3 LAT 1,2,3,4 (eight) – '0'
	- **\***  If any LAT msw shows '1', drive \* If any LAT msw shows '1', drive \*<br>\* for single motor time (60 sec) <mark>\*</mark>
	-
- R13L 3. PL BAY MECH PWR SYS 1,2 (two) ON A6U RETEN LOGIC PWR SYS 1,2 (two) – ON

**NOTE** Any single motor times (>30 sec)

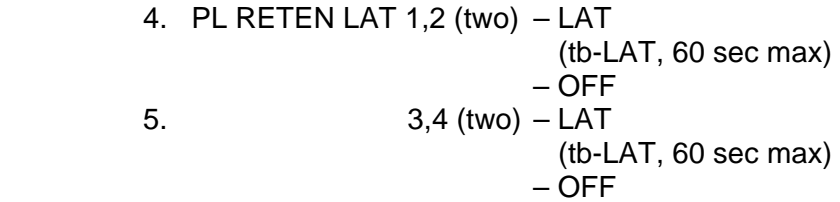

**PRLA** 

6. PL RETEN LOGIC PWR SYS 1,2 (two) – OFF<br>BAY MECH PWR SYS 1.2 (two) – OFF BAY MECH PWR SYS 1,2 (two) – OFF

Cont next page

FS 6-2 ORB OPS/118/FIN

A6U 7. PL RETEN PL SEL – 1  $\sqrt{\text{LAT }1,2,3,4,5}$  (five) – OFF (tb-REL)

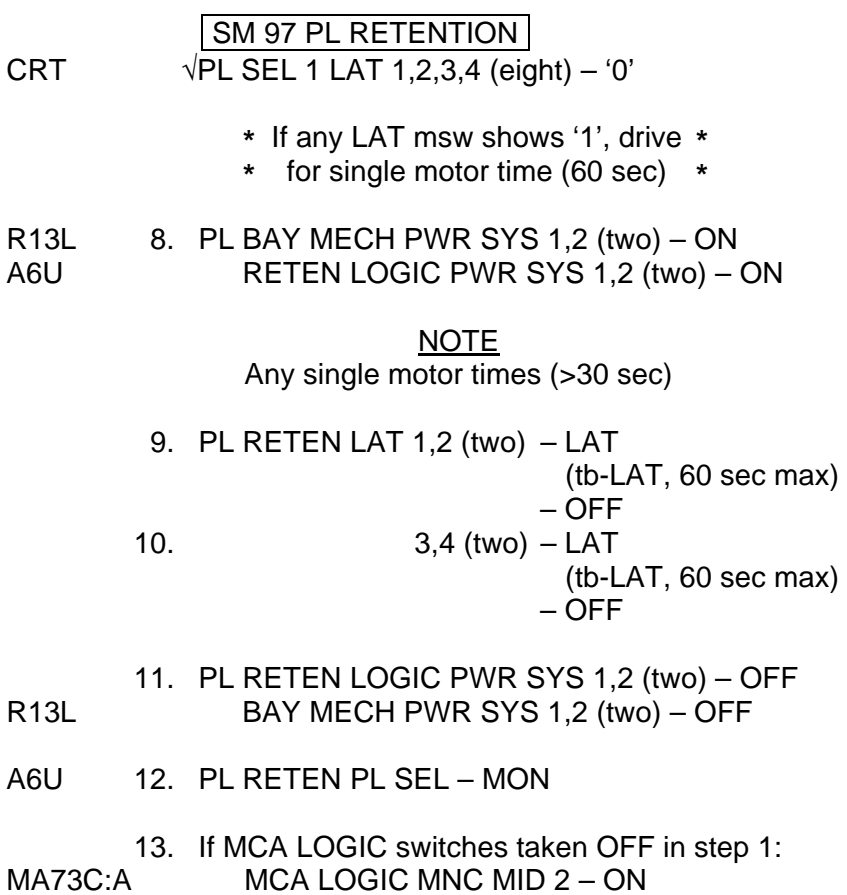

 $\mathbb{R}$  MNB MID 4 – ON

 $\Box$ 

FS 6-3 ORB OPS/118/FIN

 $\overline{a}$ 

 $\Box$ 

 $\begin{array}{c} \hline \end{array}$ 

This Page Intentionally Blank

 $\Box$ 

 $\mathbb{R}^n$ 

 $\overline{\phantom{a}}$ 

FS 6-4 ORB OPS/118/FIN

 $\begin{array}{c} \hline \end{array}$ 

 $\Box$ 

 $\begin{array}{c} \begin{array}{c} \hline \end{array} \end{array}$ 

#### SHORT DURATION BIOASTRONAUTICS INVESTIGATION (SDBI)

 $\mathbb{R}^2$ 

 $\begin{array}{c} \hline \end{array}$ 

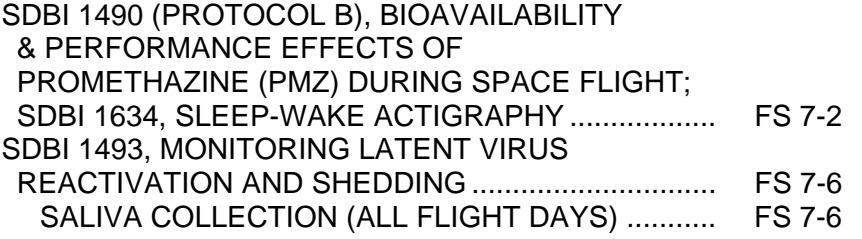

 $\Box$ 

 $\overline{\mathbb{L}}$ 

FS 7-1 ORB OPS/118/FIN

## **SDBI 1490 (PROTOCOL B), BIOAVAILABILITY & PERFORMANCE EFFECTS OF PROMETHAZINE (PMZ) DURING SPACE FLIGHT; SDBI 1634, SLEEP-WAKE ACTIGRAPHY**

#### **ASAP** after entry into orbit: A. DON ACTIWATCH

#### MA16N 1. Unstow: Actiwatch **FLIGHT SLEEP LOG**

 $\mathbf{I}$ 

 $\mathbf{I}$ 

# NOTE

If necessary to remove Actiwatch, record doff/don time on FLIGHT SLEEP LOG

- 2. Don Actiwatch on non-dominant arm and wear continuously throughout mission
- 3. Deploy FLIGHT SLEEP LOG and record required information daily (within 15 min after waking)

NOTE Perform B. PMZ PROTOCOL if SMS is experienced. If unable to collect saliva sample before taking PMZ dose, collect saliva sample at some other drug-free time during mission

#### B. PMZ PROTOCOL

- MA16N 1. Unstow: Saliva Sample Kit SALIVA/KSS LOG
	- 2. Temp stow SALIVA/KSS LOG w/Saliva Sample Kit

**SDBI** 

Cont next page

FS 7-2 ORB OPS/118/FIN

- 3. Collect Baseline saliva sample:
	- a. Unstow appropriate saliva tube

**NOTE** 

Do not touch cotton w/fingers. Do not bite/chew cotton

- b. Place small cotton roll in mouth and lightly roll w/tongue ~2 min
- c. Replace saturated cotton roll into tube
- d. Tighten cap
- e. Record MET on tube and on SALIVA/ KSS LOG
- f. Record additional information required on SALIVA/KSS LOG
- g. Stow tube in Saliva Sample Kit
- h. Temp stow Saliva Sample Kit
- 4. Take PMZ

If PMZ dose taken less than 8 hrs prior to sleep but before pre-sleep:

- 5. Collect saliva samples per SALIVA/KSS LOG until sleep time, then pick up with next sample (24 hrs) following wakeup
- 6. Collect remaining saliva samples per SALIVA/KSS LOG following steps 3a-h
- If PMZ dose is taken during pre-sleep:
	- 7. Collect saliva samples pre-dose (Baseline sample) just before sleep, immediately upon wakeup, 1 hr after wakeup, and at 24,36, and 48 hrs post-dose
- If second PMZ dose is taken within 48 hrs:
	- 8. Begin PMZ protocol again; record MET in second column of SALIVA/KSS LOG

MA16N 9. If last saliva sample, stow Saliva Sample Kit |

Cont next page

FS 7-3 ORB OPS/118/FIN

## C. DOFFING ACTIWATCH

On final day of orbit: MA16N 1. Remove Actiwatch, stow

 $\mathbf{I}$ 

**NOTE** 

If mission length extended, continue to wear Actiwatch and complete FLIGHT SLEEP LOG as timeline permits

FLIGHT SLEEP LOG (example below) is used with both SDBI 1490B and SDBI 1634:

#### **FLIGHT SLEEP LOG**

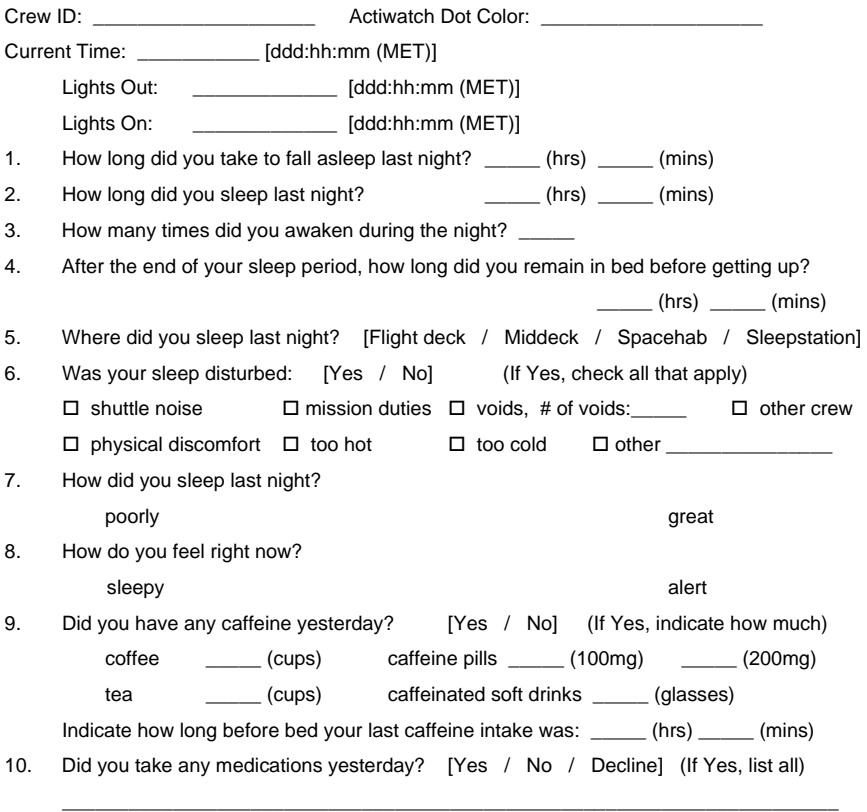

Comments:

FS 7-4 ORB OPS/118/FIN

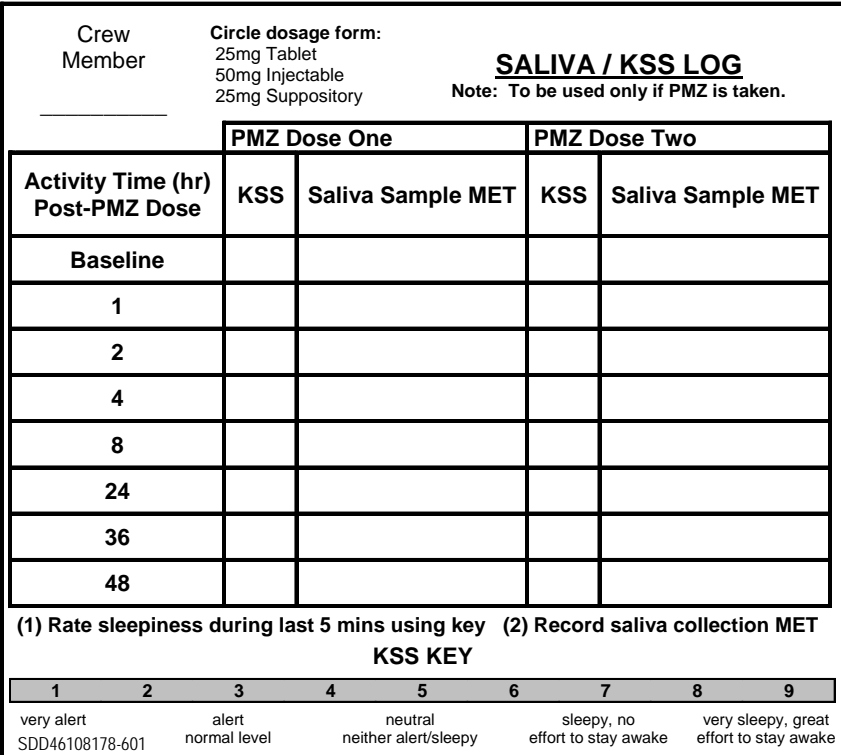

# SALIVA/KSS LOG (example below) is used with SDBI 1490B:

 $\mathbb{R}^2$ 

FS 7-5 ORB OPS/118/FIN

 $\mathbf{I}$ 

 $\overline{1}$ 

## **SDBI 1493, MONITORING LATENT VIRUS REACTIVATION AND SHEDDING**

#### **SALIVA COLLECTION (ALL FLIGHT DAYS)**

Immediately post-sleep (before brushing teeth): MA16N 1. Unstow: Saliva Kit Assy

NOTE DO NOT touch cotton w/fingers. DO NOT bite down or chew cotton

- 2. Remove Salivette Bag Assy w/cotton rolls from 'UNUSED' pocket
- 3. Open Salivette Bag Assy w/cotton rolls and remove a cotton roll using fingers on the outside of the bag
- 4. Lightly roll cotton in mouth w/tongue until saturated (2 min max)
- 5. Replace Salivette Bag Assy w/cotton rolls in 'UNUSED' pocket
- 6. Place cotton roll in Collection Bag Assy by guiding w/tongue
- 7. Close seal on Collection Bag Assy, remove clamp, mix preservative w/cotton roll
- 8. Reclamp across top of Collection Bag Assy
- 9. Write the FD or MET on Collection Bag Assy using a Sharpie
- 10. Stow Collection Bag Assy in 'USED' pocket
- 11. Temp stow Saliva Kit
- MA16N 12. If last FD, stow Saliva Kit

#### $\mathbf{I}$

#### **NOTE**

If mission length extended, as timeline permits, continue collecting saliva samples to end of mission or until sample Collection Bags are depleted

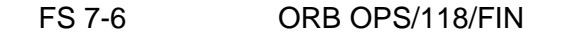

# WING LEADING EDGE SENSORS (WLES) PROCEDURES

 $\sim$   $\sim$ 

WLE<br>SENSORS **SENSORS** 

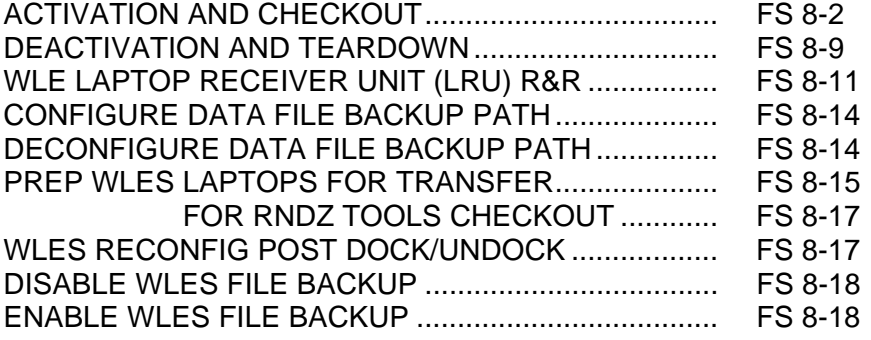

FS 8-1 ORB OPS/118/FIN

 $\mathbf{L}$ 

 $\Box$ 

**SENSORS SENSORS WLE** 

## **ACTIVATION AND CHECKOUT**

#### 1. UNSTOW EQUIPMENT

**NOTE** 

A31p laptops may already be unstowed as part of orbiter laptop network setup

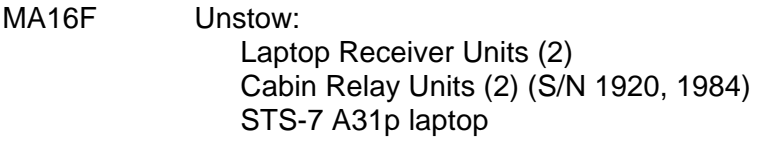

MA16G Unstow: STS-4 A31p laptop

2. SETUP WLE RELAY UNITS

- A13 Retrieve WLE SYSTEM CABLE coiled on panel A6 Connect to MICRO WIS SYSTEM A – J7 (see fig 8-1) W7 Connect to J1 on Cabin Relay Unit S/N 1920 and
	- secure to STBD side of aft cabin with Velcro (see fig 8-2)

Verify terminator connected to J2

- A13 Retrieve WLE SYSTEM CABLE coiled on panel A9 Connect to MICRO WIS SYSTEM B – J8 (see fig 8-1)
- A4 Connect to J1 on Cabin Relay Unit S/N 1984 and  $\mathbf{I}$ secure to PORT side of aft cabin with Velcro (see fig 8-3)

Verify terminator connected to J2

NOTE

Green patch on Cabin Relay Unit is antenna and must face into cabin. Software is configured to communicate with specific Relay Units on specific buses

Cont next page

FS 8-2 ORB OPS/118/FIN

 $\mathsf{I}$ 

 $\mathsf{l}$ 

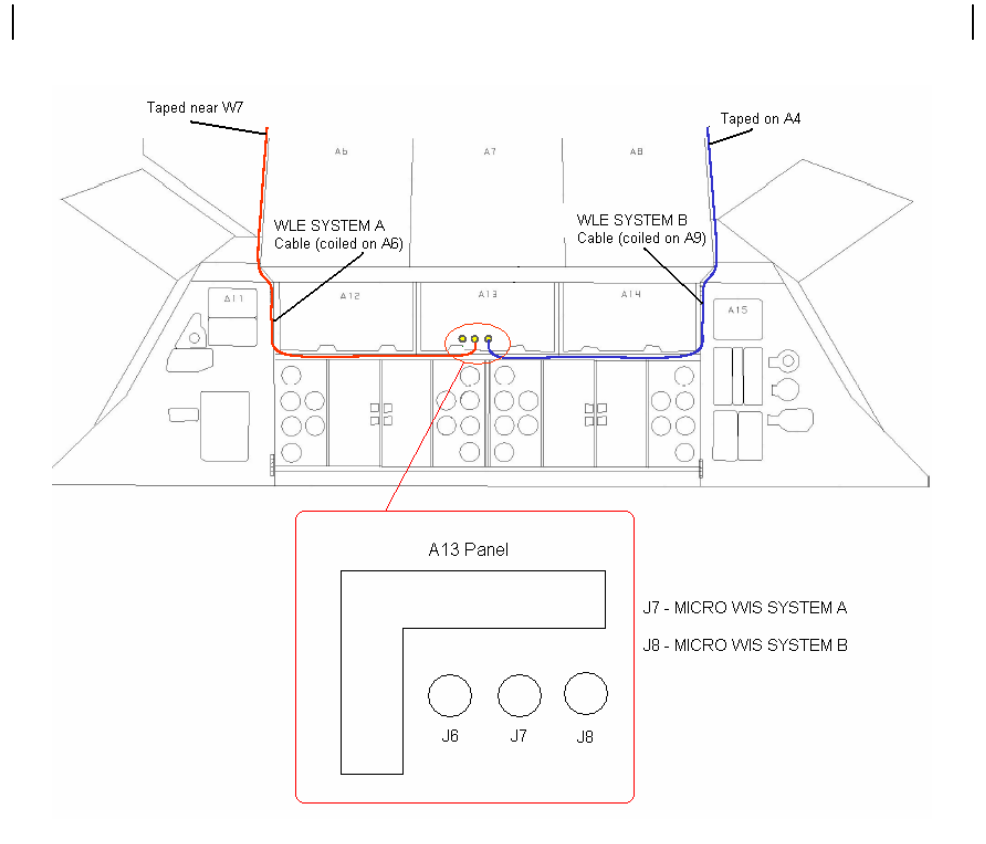

Figure 8-1.- A13 panel.

Cont next page

FS 8-3 ORB OPS/118/FIN

 $\mathbf{I}$ 

 $\mathbb{R}^n$ 

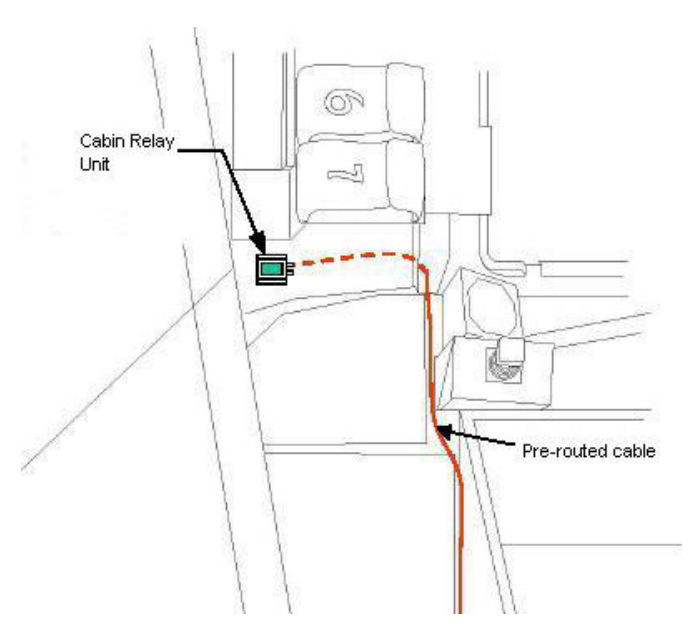

 $\sim 10$ 

 $\overline{\phantom{a}}$ 

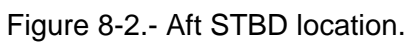

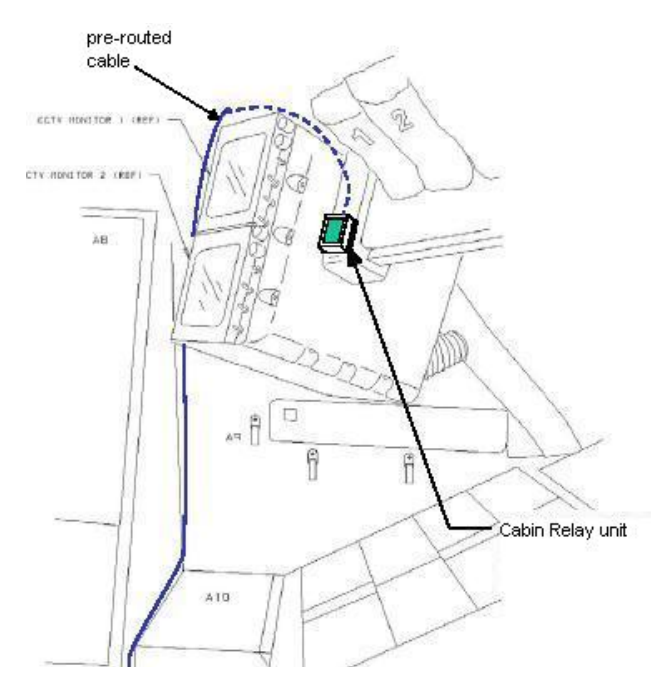

Figure 8-3.- Aft PORT location.

Cont next page

FS 8-4 ORB OPS/118/FIN

 $\mathbf{L}$ 

 $\Box$ 

 $\overline{a}$ 

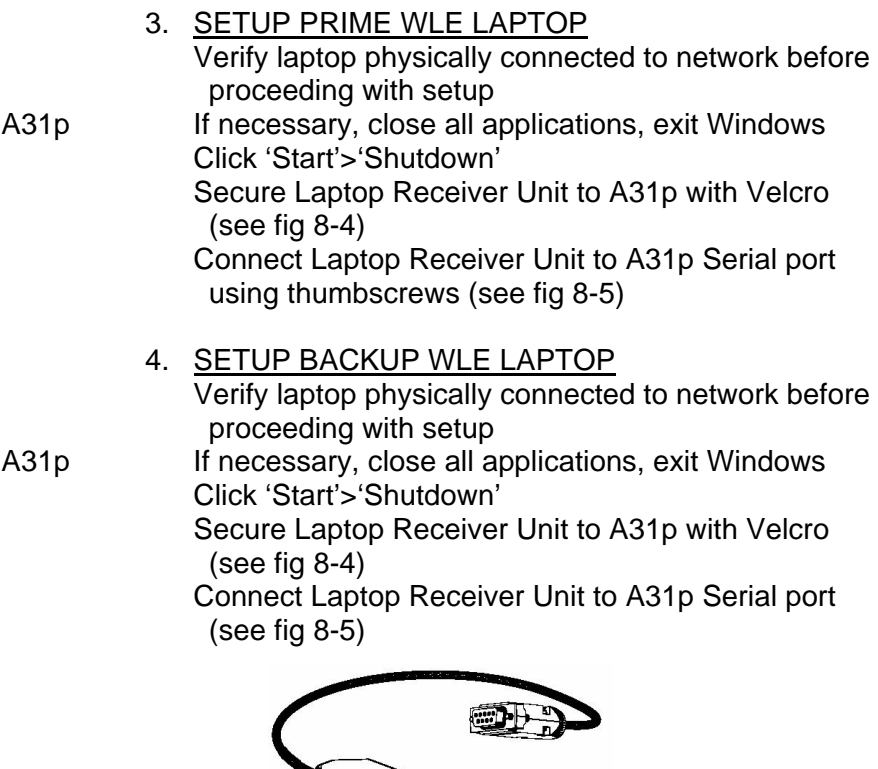

Figure 8-4.- Laptop Receiver Unit.

THE STRIKE

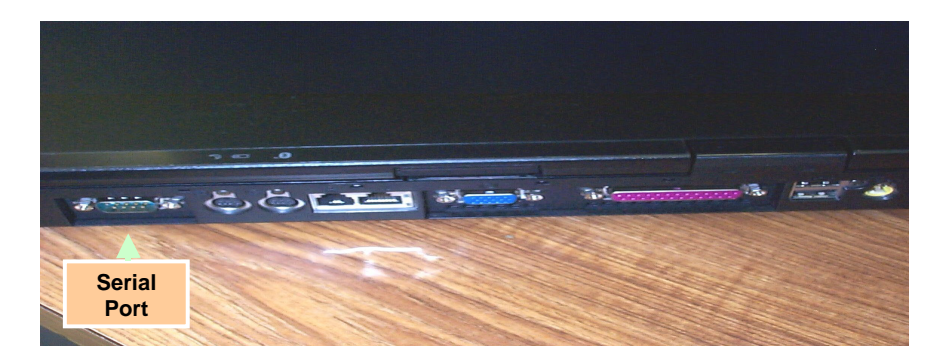

 FS 8-5 ORB OPS/118/FIN Figure 8-5.- A31p ports. Cont next page

 $\| \cdot \|$ 

 $\Box$ 

 $\begin{array}{c} \hline \end{array}$ 

#### 5. LAUNCH WLE SOFTWARE

Perform for both laptops: A31p pwr – On Select clock from system tray Verify time is set to GMT (Casablanca, Monrovia), adjust if necessary Click 'OK' Double click 'Shuttle Apps'>'EWBMTAU-WLEFlight'

'Backup Mode Selection' If setting up one A31p, select 'Standard'

If setting up two A31p laptops: For prime laptop, select 'Primary' For backup laptop, select 'Secondary'

#### **NOTE**

The secondary laptop lid may be closed at this time, if no longer needed for other applications. The laptops are configured so that they do not enter 'standby' or 'hibernate' mode when the lids are closed. However, due to cooling concerns, fully closing the lid is not recommended

Cont next page

FS 8-6 ORB OPS/118/FIN

 6. VERIFY COMM WITH RELAY UNITS Use prime WLES laptop

'Main' Click 'Unit List' (left side of display)

#### NOTE

Each Cabin Relay Unit is identified with a unique serial number; this number appears as 'Unit ID' in the software

√Cabin Relay Units Unit ID 1920 and 1984 (2) present on display in first column; scroll down as necessary For each Cabin Relay Unit: √Unit ID present

√Type: 'Relay-GL' √Last Update: time is updating √Via: 'RF' √Mode: 'Idle'

NOTE 'Last Update' times nominally update every 5 to 15 sec

If no time updates after 2 min, contact MCC-H

#### 7. ENABLE DATA FILE BACKUP Use prime WLES laptop

'Main' Click 'System Settings' (left side of display)

'Directories' At the line 'Backup Directory' click 'Browse…' Navigate to the mapped drive for the backup WLES laptop ("Q" drive)  $\mathbf{I}$ Navigate to 'Program Files'>'Invocon'>'EWBMTAU-WLEFlight' Click 'OK'

Cont next page

FS 8-7 ORB OPS/118/FIN

'Backup Interval' Using drop-down list, select 30 minutes Click 'Status' (left side of display)

#### 8. INITIATE COMMANDING

#### NOTE

The first time a user navigates to 'Program Files' folder, display may show information saying the program files are hidden. To view the contents of the folder, select 'display files' in the left-hand portion of the Windows Explorer window

Using Windows Explorer, navigate to 'My Computer'>'C:'>'Program Files'> 'Invocon'>'EWBMTAU-WLEFlight'>'Command'

#### **NOTE**

Deleting 'BLOCK.xml' file initiates command execution. Command files disappear from this folder as they are executed

Delete file labeled 'BLOCK.xml'

#### **NOTE**

Files appearing in the 'Data' folder verifies two-way communication with the Sensor Units in the orbiter wing. You may view this by using Windows Explorer to navigate to: 'My Computer'>'C:'>'Program Files'>'Invocon'>'EWBMTAU-WLEFlight'>'Data'

Notify MCC-H: "WLES setup complete"

#### NOTE

The laptop lid may be closed at this time, if no longer needed for other applications. The laptops are configured so that they do not enter 'standby' or 'hibernate' mode when the lids are closed. However, due to cooling concerns, fully closing the lid is not recommended

FS 8-8 ORB OPS/118/FIN

## **DEACTIVATION AND TEARDOWN**

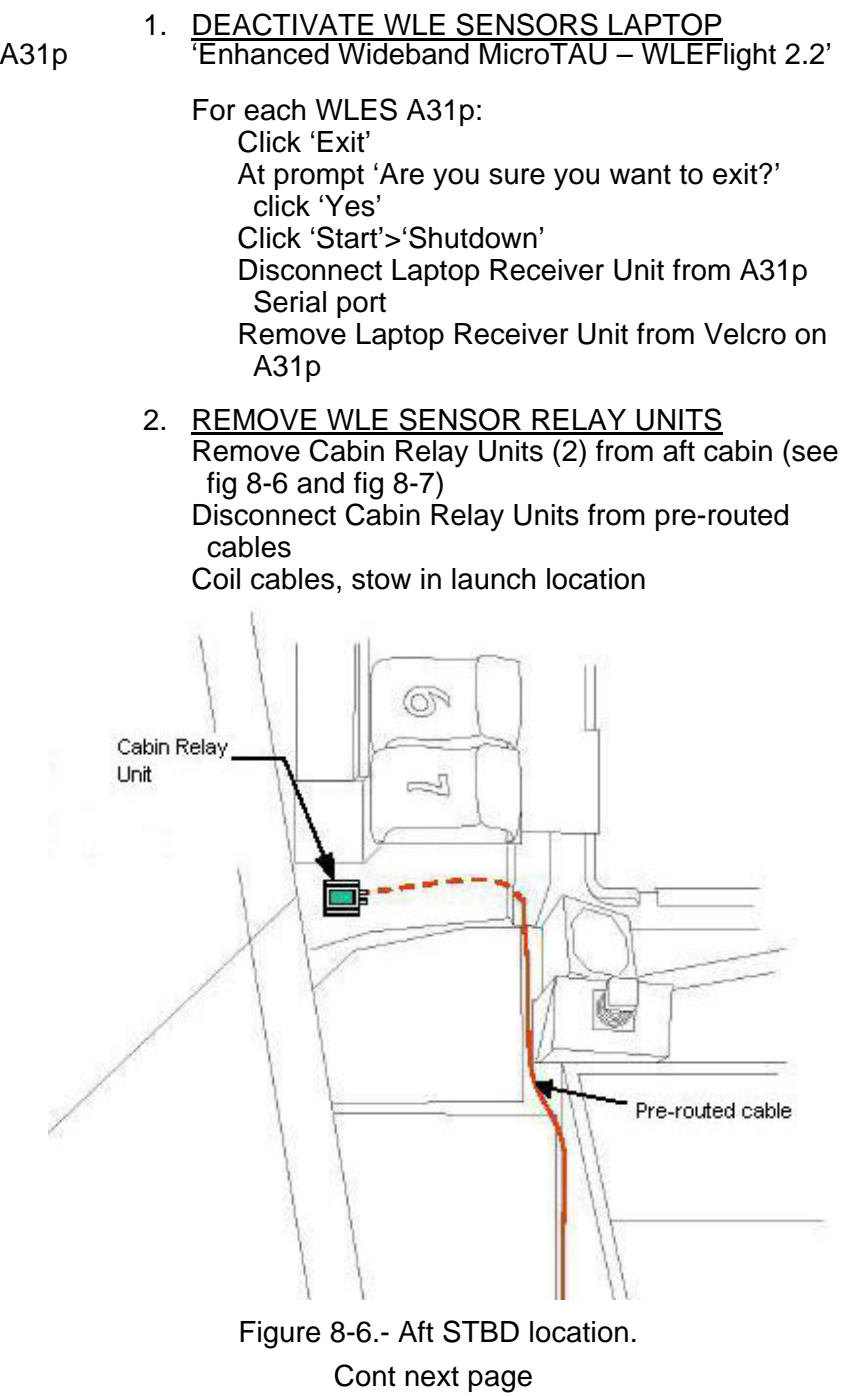

FS 8-9 ORB OPS/118/FIN

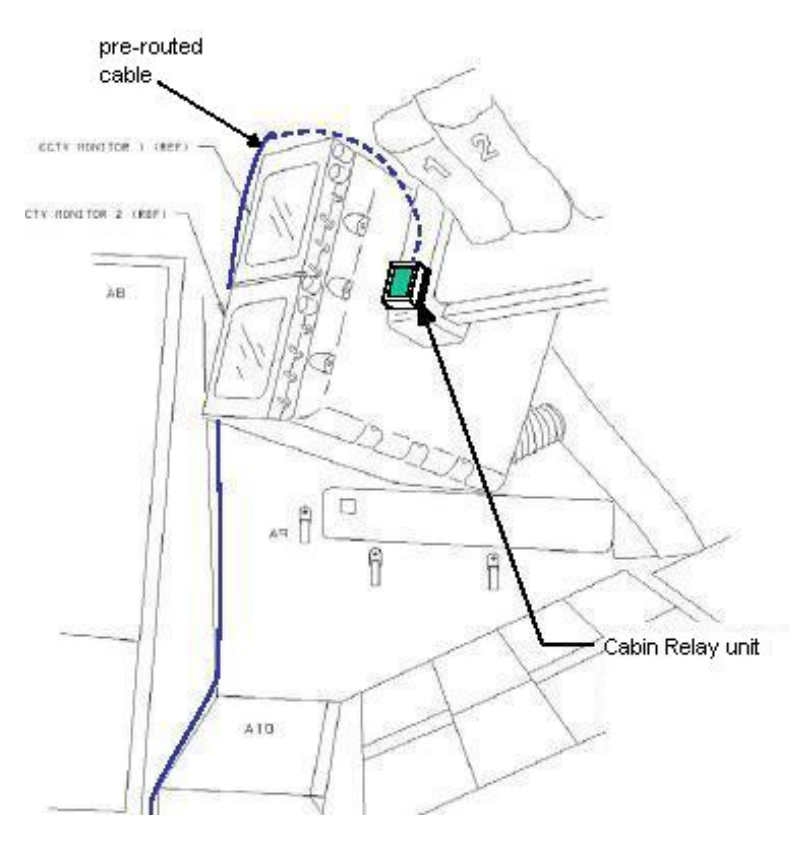

![](_page_57_Figure_1.jpeg)

3. <u>STOW EQUIPMENT</u>

MA16F Stow:

Laptop Receiver Units (2) Cabin Relay Units (2) Notify MCC-H: "WLES Teardown Complete"

FS 8-10 ORB OPS/118/FIN

 $\overline{\phantom{a}}$ 

 $\mathbb{R}$ 

 $\mathbb{R}^n$ 

 $\mathbf{I}$ 

## **WLE LAPTOP RECEIVER UNIT (LRU) R&R**

1. DISCONNECT BACKUP LRU FROM LAPTOP

A31p 'Enhanced Wideband MicroTAU – WLEFlight 2.2'

Click 'Exit' At prompt 'Are you sure you want to exit?' click 'Yes' Close other software applications

Click 'Start'>'Shutdown'

Disconnect Backup LRU from Backup A31p Serial port (see fig 8-8) Remove Backup LRU from Velcro on Backup A31p (see fig 8-9)

![](_page_58_Figure_7.jpeg)

![](_page_58_Picture_8.jpeg)

Figure 8-8.- A31p ports.

## 2. DISCONNECT PRIME LRU FROM LAPTOP

- 
- A31p 'Enhanced Wideband MicroTAU WLEFlight 2.2'

Click 'Exit' At prompt 'Are you sure you want to exit?', click 'Yes' Close other software applications Click 'Start'>'Shutdown'

Cont next page

FS 8-11 ORB OPS/118/FIN

Disconnect Prime LRU from Prime A31p Serial port (see fig 8-8) Remove LRU from Velcro on A31p

![](_page_59_Picture_1.jpeg)

Figure 8-9.- Laptop Receiver Unit.

- 3. CONNECT BACKUP LRU Connect Backup LRU to Prime WLES A31p Serial port Secure LRU to A31p with Velcro
- 4. LAUNCH WLE SOFTWARE A31p Pwr – On Double click 'Shuttle Apps'>'EWBMTAU-WLEFlight'

'Backup Mode Selection' Select 'Standard'

 5. VERIFY COMM WITH RELAY UNITS 'Main'

Click 'Unit List' (left side of display)

√Cabin Relay Units Unit ID 1920 and 1984 (2) present on display in first column; scroll down as necessary For each Cabin Relay Unit: √Unit ID present √Type: 'Relay-GL'

√Last Update: time is updating √Via: 'RF' √Mode: 'Idle'

Cont next page

FS 8-12 ORB OPS/118/FIN

## NOTE

## 'Last Update' times nominally update every 5 to 15 sec

If no time updates after 2 min, contact MCC-H

 $\mathbf{I}$ 

 $\overline{1}$ 

Click 'Status' (left side of display)

Notify MCC-H: "WLES LRU R&R complete", mark failed LRU as 'failed'

# 6. STOW EQUIPMENT<br>Stow:

 $MA16F$ 

Prime (failed) LRU

FS 8-13 ORB OPS/118/FIN

 $\mathbf{I}$ 

## **CONFIGURE DATA FILE BACKUP PATH**

A31p Use prime WLES laptop

'Main' Click 'System Settings' (left side of display)

'Directories' At the line 'Backup Directory' click 'Browse…'

Navigate to the mapped drive for the backup WLES laptop ("Q" drive)

 $\mathbf{I}$ 

Navigate to 'Program Files'>'Invocon'>'EWBMTAU-WLEFlight'

Click 'OK'

'Backup Interval' Verify interval is set for 30 minutes Click 'Status' (left side of display)

## **DECONFIGURE DATA FILE BACKUP PATH**

A31p Use prime WLES laptop

'Main' Click 'System Settings' (left side of display)

'Directories' At the line 'Backup Directory' click 'Browse…'

Navigate to the 'C' drive of the Prime WLES laptop

Navigate to 'Program Files'>'Invocon'

Click 'OK'

'Backup Interval' Verify interval is set for 30 minutes

Click 'Status' (left side of display)

FS 8-14 ORB OPS/118/FIN

## **PREP WLES LAPTOPS FOR TRANSFER**

 1. DEACTIVATE WLE SENSORS LAPTOP(S) A31p 'Enhanced Wideband MicroTAU – WLEFlight 2.2'

> For each WLES A31p in use: Click 'Exit' At prompt 'Are you sure you want to exit?' click 'Yes' Click 'Start'>'Shutdown' Disconnect Laptop Receiver Unit from A31p Serial port Remove Laptop Receiver Unit from Velcro on A31p

#### 2. CONNECT LRU TO 'NEW' PRIME WLES LAPTOP  $\sqrt{MCC-H}$  for which laptop to use

Click 'Start'>'Shutdown' Connect LRU to A31p Serial port Secure LRU to A31p with Velcro

#### 3. CONNECT LRU TO 'NEW' BACKUP WLES LAPTOP  $\sqrt{MCC-H}$  for which laptop to use

Click 'Start'>'Shutdown' Connect LRU to A31p Serial port Secure LRU to A31p with Velcro

#### 4. LAUNCH WLE SOFTWARE Perform for both laptops: A31p pwr – On Select clock from system tray Verify time is set to GMT (Casablanca, Monrovia), adjust if necessary Click 'OK' Double click 'Shuttle Apps'>'EWBMTAU-WLEFlight'

'Backup Mode Selection' For prime laptop, select 'Primary' For backup laptop, select 'Secondary'

Cont next page

FS 8-15 ORB OPS/118/FIN

#### 5. VERIFY COMM WITH RELAY UNITS 'Main'

Click 'Unit List' (left side of display) √Cabin Relay Units Unit ID 1920 and 1984 (2) present on display in first column; scroll down as necessary For each Cabin Relay Unit:

√Unit ID present √Type: 'Relay-GL' √Last Update: time is updating √Via: 'RF' √Mode: 'Idle'

NOTE 'Last Update' times nominally update every 5 to 15 sec

If no time updates after 2 min, contact MCC-H

Click 'Status' (left side of display)

 6. ENABLE DATA FILE BACKUP Use prime WLES laptop

> 'Main' Click 'System Settings' (left side of display)

'Directories' At the line 'Backup Directory' click 'Browse…'

Navigate to the mapped drive for the backup WLES laptop (recorded in step 3 above)

Navigate to 'Program Files'>'Invocon'>'EWBMTAU

Click 'OK'

Notify MCC-H: "WLES laptop prep for transfer complete"

FS 8-16 ORB OPS/118/FIN

## **PREP WLES FOR RNDZ TOOLS CHECKOUT**

1. DEACTIVATE BACKUP WLES LAPTOP

A31p On backup WLES laptop:

'Enhanced Wideband MicroTAU – WLEFlight 2.2' Click 'Exit' At prompt 'Are you sure you want to exit?' click 'Yes' Disconnect Laptop Receiver Unit from A31p Serial port Leave attached to laptop with Velcro on A31p

# 2. DEACTIVATE WLES FILE BACKUP

On prime WLES laptop:

'Main' Click 'System Settings' (left side of display) 'Backup Mode'

Click 'Standard' Click 'Status' (left side of display)

## **WLES RECONFIG POST DOCK/UNDOCK**

1. RECOVER BACKUP WLES LAPTOP<br>A31p On backup WLES laptop:

On backup WLES laptop:

If necessary, close all applications, exit Windows Click 'Start'>'Shutdown' Connect Laptop Receiver Unit to A31p Serial port

A31p pwr – On Double click 'Shuttle Apps'>'EWBMTAU-WLEFlight'

'Backup Mode Selection' Click 'Secondary'

#### 2. REACTIVATE WLES FILE BACKUP On prime WLES laptop:

'Main' Click 'System Settings' (left side of display)

'Backup Mode' Click 'Primary' Click 'Status' (left side of display)

FS 8-17 ORB OPS/118/FIN

## **DISABLE WLES FILE BACKUP**

#### 1. DISABLE WLES FILE BACKUP

A31p On prime WLES laptop:

'Main' Click 'System Settings' (left side of display)

'Backup Mode' Click 'Standard' Click 'Status' (left side of display)

## **ENABLE WLES FILE BACKUP**

 1. ENABLE WLES FILE BACKUP A31p On prime WLES laptop:

> 'Main' Click 'System Settings' (left side of display)

'Backup Mode' Click 'Primary' Click 'Status' (left side of display)

# **FRED**

 $\Box$   $\Box$ 

 $\sim 1$ 

 $\overline{\phantom{0}}$ 

![](_page_66_Picture_31.jpeg)

FRED

 $\begin{array}{ccc} & \multicolumn{3}{c}{} & \multicolumn{3}{c}{} \\ \multicolumn{3}{c}{} & \multicolumn{3}{c}{} & \multicolumn{3}{c}{} \\ \multicolumn{3}{c}{} & \multicolumn{3}{c}{} & \multicolumn{3}{c}{} \\ \multicolumn{3}{c}{} & \multicolumn{3}{c}{} & \multicolumn{3}{c}{} \\ \multicolumn{3}{c}{} & \multicolumn{3}{c}{} & \multicolumn{3}{c}{} \\ \multicolumn{3}{c}{} & \multicolumn{3}{c}{} & \multicolumn{3}{c}{} \\ \multicolumn{3}{c}{} & \multicolumn{3}{c}{} & \multic$ 

FS 9-1 ORB OPS/118/FIN

 $\overline{\overline{\phantom{a}}\phantom{a}}$ 

## **FRED SETUP**

**FRED** 

- 1. Unstow FRED tray and FRED leg brace
- A8L 2. Attach clutch bracket mount assy below aft panel A8 with captive fasteners (four)
	- 3. Assemble FRED as shown and adjust to desired position. Note positions

![](_page_67_Picture_4.jpeg)

## **FRED STOWAGE**

- 1. Disassemble FRED and set clutch bracket mount assy to #8 angle position
- 2. Stow FRED in locker tray cushion. Re-adjust clutch bracket mount assy as required
- 3. Stow leg brace

FS 9-2 ORB OPS/118/FIN

## MAUI ANALYSIS OF UPPER-ATMOSPHERIC INJECTIONS (MAUI)

 $\sim 10^{11}$ 

MAUI PROCEDURE ...................................................... FS 10-2

 $\mathbb{R}$ 

 $\mathcal{L}^{\text{max}}$ 

 $\overline{1}$ 

#### **MAUI PROCEDURE**

![](_page_69_Picture_159.jpeg)

Deploy MAUI – RCS FIRING SEQUENCE (Cue Card)

GNC 20 DAP CONFIG √DAP A1, B1 loaded

UNIV PTG TGT ID  $-$  ITEM 8 + $2$  EXEC BODY VECT  $-$  ITEM 14  $+5$  EXEC P – ITEM 15 + 2 7 0 EXEC Y – ITEM 16 + 3 5 0 EXEC OM – ITEM 17 + 2 7 0 EXEC

TRK – ITEM 19 EXEC (CUR - **\***)

2. INITIATE TIMER

√MCC for start time

GNC 2 TIME Set count down/count up timer per MCC  $\sqrt{MET}$  – ITEM 2 EXEC (\*) CRT TIMER COUNT TO – ITEM 17 +\_ \_ +\_ \_ +\_ \_

EXEC

3. SETUP

O14:E, cb DDU L  $(two) - cl$ 

O15:E

O14:F, Pri RJD LOGIC,DRIVER (sixteen) – ON

O15:F,

O16:F

GNC 20 DAP CONFIG

DAP A PRI P OPTION – ITEM 15 EXEC (NOSE) TRAN PLS – ITEM 17 + $0.73$  EXEC VERN ROT PLS – ITEM 26 + $0.1$   $5$   $3$  EXEC

Cont next page

FS 10-2 ORB OPS/118/FIN

**MAUI** 

## GNC 23 RCS

Deselect Jets: Forward RCS page – ITEM 1 EXEC JET DES F1D – ITEM 23 EXEC (\*)

F2D – ITEM 27 EXEC (\*)

- C3 √DAP: A/AUTO/VERN √DAP TRANS: PULSE/PULSE/PULSE DAP ROT: PULSE/PULSE/PULSE
- 4. VERIFY ATTITUDE -05:00 Verify in attitude

#### **NOTE**

For the following RCS firing sequence (step 5):

- A. Expect total orbiter body rates (RSS) to exceed 1 deg/sec
- B. Possible loss of comm due to orbiter body rates and attitude excursions
- C. For any jet fail OFF, continue with firing sequence
- D. Requirement is for a particular jet group, not a specific jet
- E. The table in step 5 is also provided as a cue card

Cont next page

FS 10-3 ORB OPS/118/FIN

## 5. RCS FIRING SEQUENCE **NOTE** Use the table below or the cue card

#### **MAUI – RCS FIRING SEQUENCE**

![](_page_71_Picture_175.jpeg)

Cont next page

FS 10-4 ORB OPS/118/FIN

 $\mathbf{L}$ 

 $\mathbf{L}$ 

 $\mathbf{I}$
6. CLEANUP

F6  $\sqrt{FLT CNTR}L$  PWR – OFF

GNC 23 RCS √Forward RCS page – ITEM 1 EXEC Reselect Jets: JET DES F1D – ITEM 23 EXEC (no \*)  $F3D - ITEM 25 EXEC (no^*)$  $F2D - ITEM 27 EXEC (no<sup>*</sup>)$  $F5L - ITEM 37 EXEC (no^*)$ 

> Left RCS page – ITEM 2 EXEC JET DES L5L – ITEM 37 EXEC (no \*)

Right RCS page – ITEM 3 EXEC JET DES R5D – ITEM 39 EXEC (no \*)

GNC 20 DAP CONFIG DAP A1 – ITEM  $1 + 1$  EXEC

 7. SNAP LVLH ATTITUDE AND NULL RATES When time  $\geq$  +03:30: DAP: A/PRI DAP: LVLH

When rates stable: DAP: VERN

Return to FLT PLN attitude

 8. RECONFIGURE TO GROUP B POWERDOWN √MCC O14:E, cb DDU L (two) – op

O15:E

 O14:F, Pri RJD LOGIC,DRIVER (sixteen) – OFF O15:F, RJDA 1A L2/R2 MANF DRIVER – ON O16:F

FS 10-5 ORB OPS/118/FIN

This Page Intentionally Blank

 $\sim$   $\sim$ 

 $\begin{array}{c} \hline \end{array}$ 

 $\Box$ 

FS 10-6 ORB OPS/118/FIN

 $\overline{\mathbb{L}}$ 

 $\overline{\mathbb{F}}$ 

 $\begin{array}{c} \hline \end{array}$ 

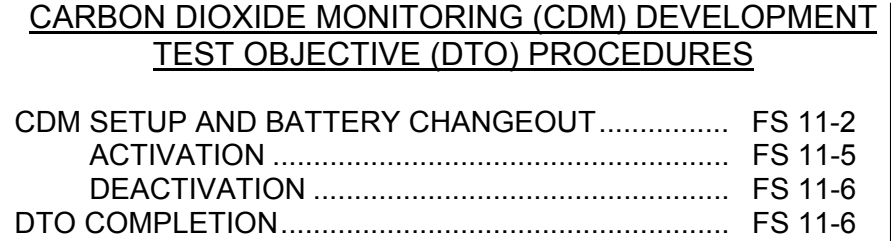

 $\overline{\phantom{a}}$ 

FS 11-1 ORB OPS/118/FIN

 $\Box$ 

# **CDM SETUP AND BATTERY CHANGEOUT**

#### NOTE

 $\mathsf{l}$ 

CDM will operate for approx 10 hr before Batt Pack is discharged. CDM will emit a short beep once every 15 sec to indicate a low battery condition with 3 to 8 hr remaining. This alarm cannot be disabled. Kapton tape over the alarm outlet will muffle the sound

When battery has insufficient charge to operate CDM, 'BATTERY FAIL' is displayed and a short beep is emitted every sec. Battery should be replaced immediately

When in normal operation (CO2 concentration displayed), battery status can be accessed by pressing MODE pb once. After 15 sec, display will revert back to normal viewing mode

- 1. Unstow:
- MF28G Kapton Tape (for initial setup only) MF43H CDM (for initial setup only) Clean Filter Assy (for initial setup only) New Batt Pack Sharpie
	- 2. If initial use of CDM: Mate CDM QD and Filter Assy Attach Velcro tether Cover speaker outlet on bottom of CDM with Kapton tape as shown

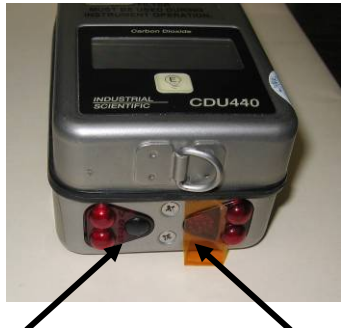

MODE pb Alarm speaker outlet w/ Kapton tape Cont next page

FS 11-2 ORB OPS/118/FIN

**CDM DTO** CDM DTO

- 3. If CDM activated, deactivate: Press, hold MODE pb until 'RELEASE' displayed √CDM – OFF
- 4. Turn fasteners (two) on back panel  $\frac{1}{4}$  turn ccw
- 5. Remove, temp stow back panel
- 6. Grasp Batt Pack pull tab, remove pack

## NOTE

Stored data is maintained for a max of 30 min without battery installed. All data will be lost if battery installation is delayed more than 30 min

- 7. For initial battery changeout, mark old Batt Pack as "SPARE." Mark all Batt Packs on subsequent changeouts as "DISCHARGED"
- 8. Install replacement Batt Pack, press firmly to seat electrodes
- 9. Replace back panel, press firmly, turn fasteners (two)  $\frac{1}{4}$  turn cw to lock
- 10. Stow:
- 
- MF28G Kapton Tape (for initial setup only) MF43H Used Batt Pack Sharpie

Cont next page

FS 11-3 ORB OPS/118/FIN

## **NOTE**

Due to changes in on-orbit stowage configuration between missions, a general location for CDM placement is identified. The CDM should be placed as near to the specified location as possible and should not be placed directly in front of air diffusers

 11. Attach CDM to a surface near the Attachment Location specified in Flight Plan and check complete

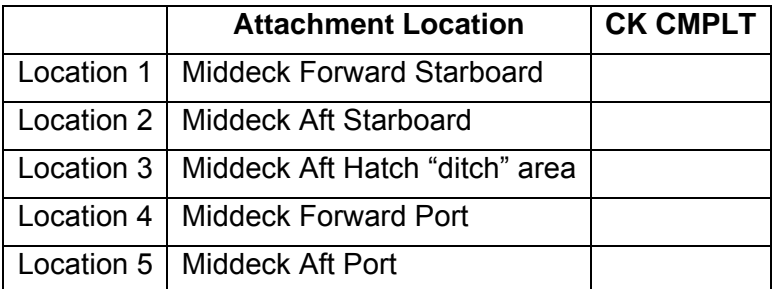

#### **NOTE**

When taking photo, back away as far as possible so the camera's field of view includes the CDM and other equipment in the vicinity

 12. Record CDM monitoring location using DCS 760 digital camera:

Lens  $-17-35$  mm, zoom to 17 mm Set camera to nominal in-cabin setup If required, perform SETUP, 760 Program w/Flash (PHOTO/TV, DCS 760), then: Record one photo showing location of CDM in relation to surroundings

FS 11-4 ORB OPS/118/FIN

# **CDM ACTIVATION**

#### NOTE

 $\mathbf{I}$ 

Audible beeps occur when MODE pb is pressed during unit activation

A single beep occurs when self-check routine is complete (~1 min)

- 1. Press, hold MODE pb until 'RELEASE' displayed
- 2. When self-check routine countdown is complete, verify display shows CO2 reading

#### NOTE

Battery status should be taken after selfcheck routine, when pump has started and CDM begins displaying CO2 concentrations

The operating mode will revert to the nominal display after 15 seconds

- 3. Press MODE pb once, until battery status is displayed
- 4. Verify battery status indicates 'OK'

#### **NOTE**

Disabling the CDM alarm function will remove aural and visual annunciation if the preset CO2 threshold concentration is exceeded

In the alarm on/off mode, pressing the 'E' pb will toggle the switch between alarm off and alarm on

- 5. From the CO2 concentration display, press MODE pb six times, until alarm status is displayed
- If initial use of CDM or 'ALM ON' is displayed: 6. Press E pb once to switch alarm off
- 7. Verify display indicates 'ALM OFF'

FS 11-5 ORB OPS/118/FIN

# **CDM DEACTIVATION**

#### NOTE

 $\mathbf{I}$ 

 $\mathsf{I}$ 

If 'BATTERY FAIL' message is displayed, replace battery immediately to maintain logged data and notify MCC

- 1. Press, hold MODE pb until 'RELEASE' displayed
- 2.  $\sqrt{CDM}$  OFF

### **DTO COMPLETION**

#### NOTE

Stored data is maintained for a max of 30 min without battery installed. All data will be lost if battery installation is delayed more than 30 min

- 1. Unstow:<br>| MF43H Batt
- 

Batt Pack from initial changeout (marked "SPARE") Sharpie

- 2. Turn fasteners (two) on back panel ¼ turn ccw
- 3. Remove, temp stow back panel
- 4. Grasp Batt Pack pull tab, remove pack
- 5. Mark old Batt Pack as "DISCHARGED"
- 6. Install Batt Pack marked "SPARE" from initial changeout, press firmly to seat electrodes
- 7. Replace back panel, press firmly, turn fasteners (two)  $\frac{1}{4}$  turn cw to lock
- 8. Demate filter assembly from CDM QD
- MF43H 9. Stow CDM, used Batt Pack, and filter assembly

FS 11-6 ORB OPS/118/FIN

# CUE CARD CONFIGURATION

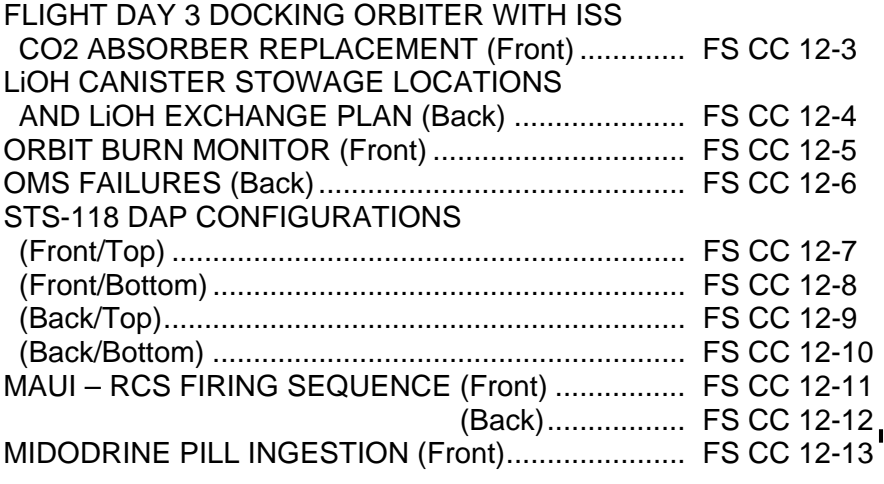

CUE<br>CARDS **CARDS** 

 $\Box$ 

 $\begin{array}{c} \hline \end{array}$ 

 $\overline{\phantom{0}}$ 

 $\sim 10^{11}$ 

NOT FLOWN FS 12-1 ORB OPS/118/FIN

This Page Intentionally Blank

# CUE<br>CARDS **CARDS**

 $\begin{array}{c} \hline \end{array}$ 

 $\sim$ 

NOT FLOWN FS 12-2 ORB OPS/118/FIN

 $\begin{array}{c} \hline \end{array}$ 

 $\sqrt{ }$ 

 $\begin{array}{c} \hline \end{array}$ 

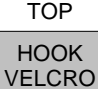

#### **FLIGHT DAY 3 DOCKING ORBITER WITH ISS CO2 ABSORBER REPLACEMENT**

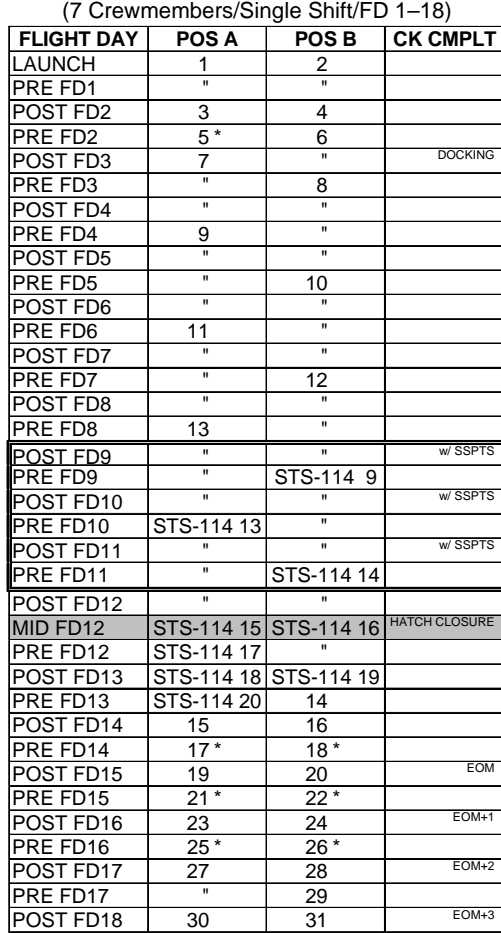

**\***Reseal LiOH cans w/Gray Tape and stow (Locations of canisters on back)

ORB OPS-29a/nonRCRS/118/O/C

**NOTE** 

This card is specifically used for the STS-118 mission with the orbiter conducting single shift operations with a crew size of 7. This changeout scheme reflects FD3 docking with ISS and CDRA dual bed and Vozdukh operation. The double lined box around FD9 through FD11 represents the +3 days that are dependent upon successful SSPTS operation

(reduced copy)

FAB USE ONLY FS CC 12-3 ORB OPS/118/FIN

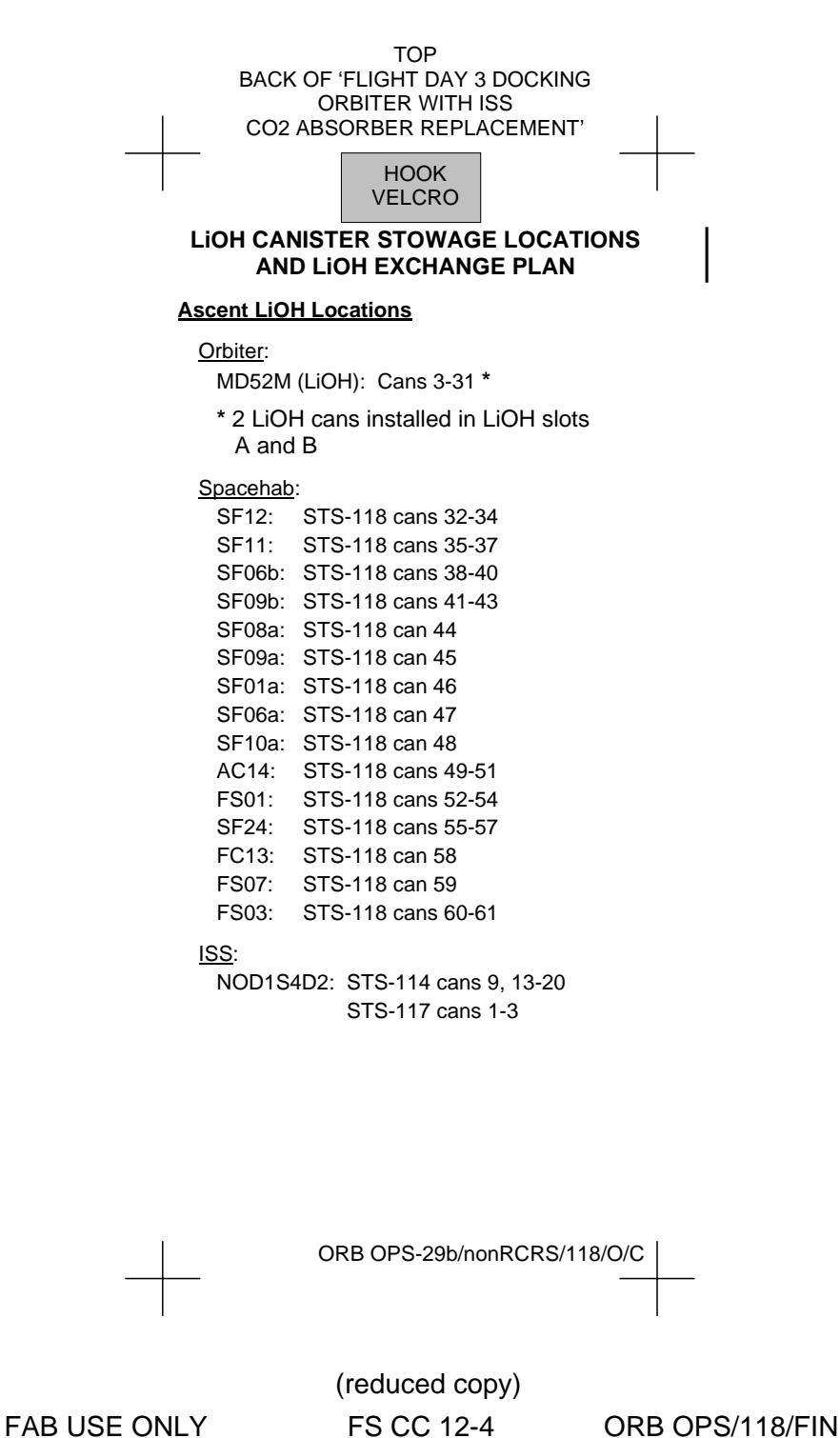

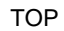

HOOK VELCRO

# HOOK VELCRO

 $\overline{\phantom{a}}$ 

#### **ORBIT BURN MONITOR**

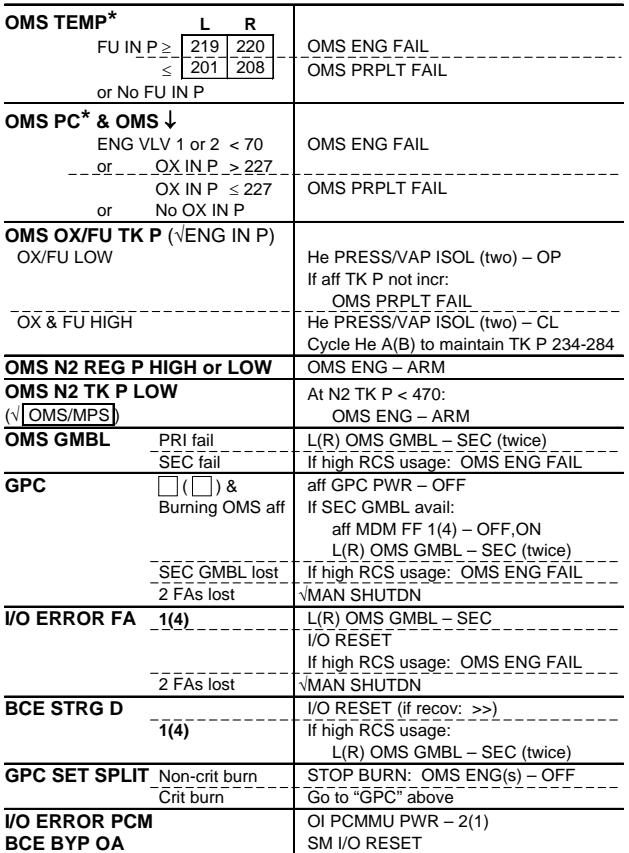

**\***If XFD, BLDN, or sensor fail, monitor ENG IN P for off-nominal performance

ORB OPS-31a/118/O/B

(reduced copy)

FAB USE ONLY FS CC 12-5 ORB OPS/118/FIN

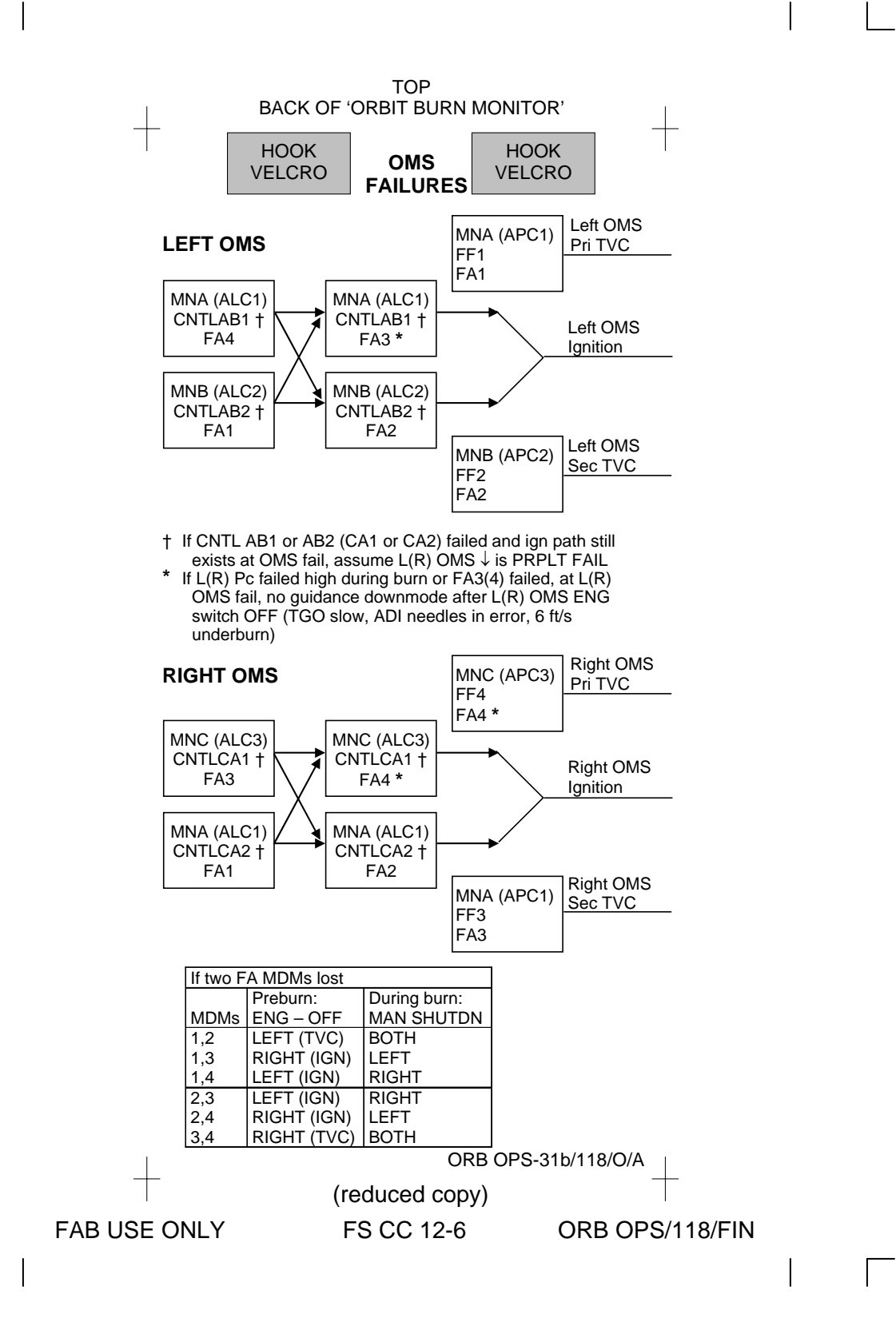

FAB USE ONLY FAB USE ONLY FS CC 12-7 ORB OPS/118/FIN

(reduced copy)<br>FS CC 12-7 (reduced copy)

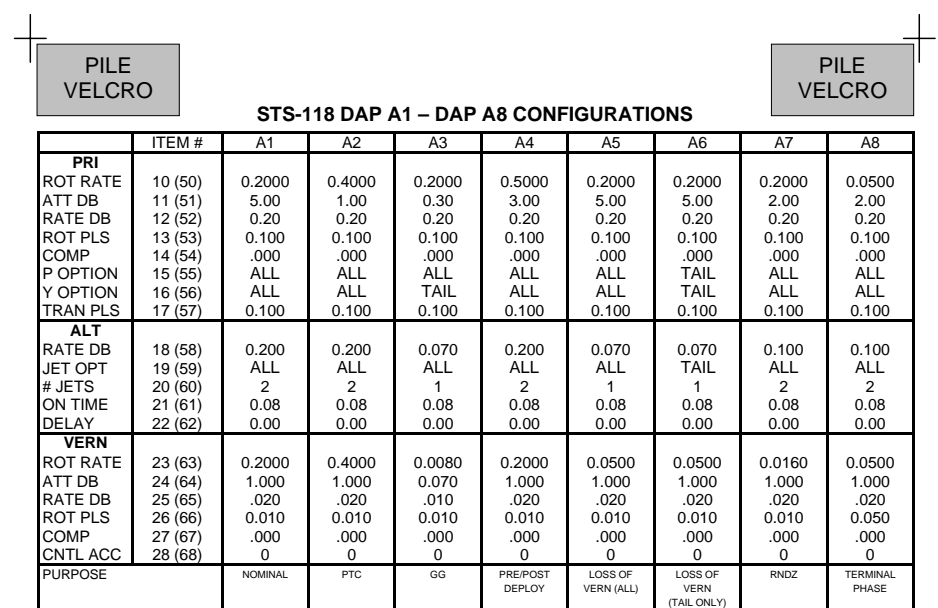

TOP

ORB OPS-41a/118/O/A HINGE

ORB OPS/118/FIN

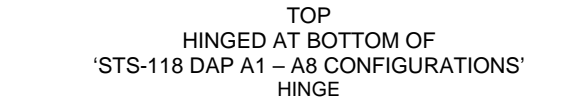

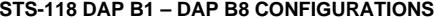

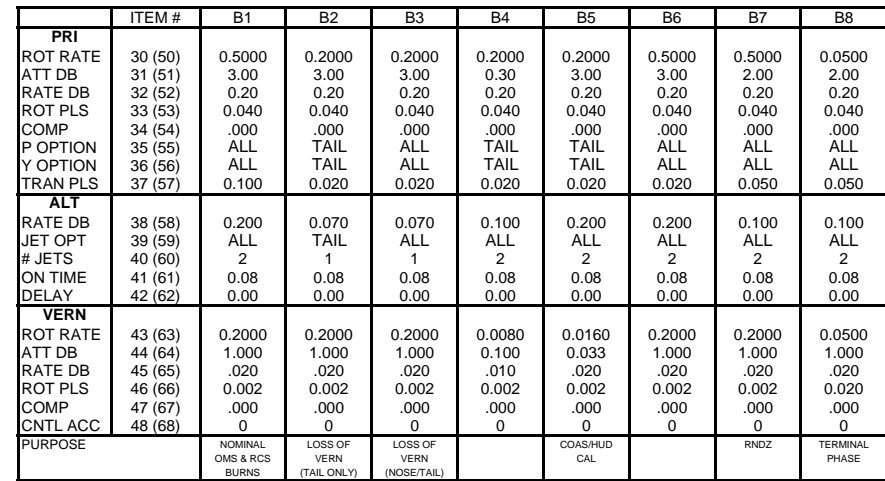

HOOK VELCRO

ORB OPS-41aa/118/O/A

HOOK

**ORB OPS/118/FIN** 

FAB USE ONLY FS CC 12-8 ORB OPS/118/FIN (keduced copy) **FS CC 12-8** 

FAB USE ONLY

(reduced copy)

FAB USE ONLY FAB USE ONLY FS CC 12-9 ORB OPS/118/FIN

(keduced copy) (reduced copy) **FS CC 12-9** 

**ORB OPS/118/FIN** 

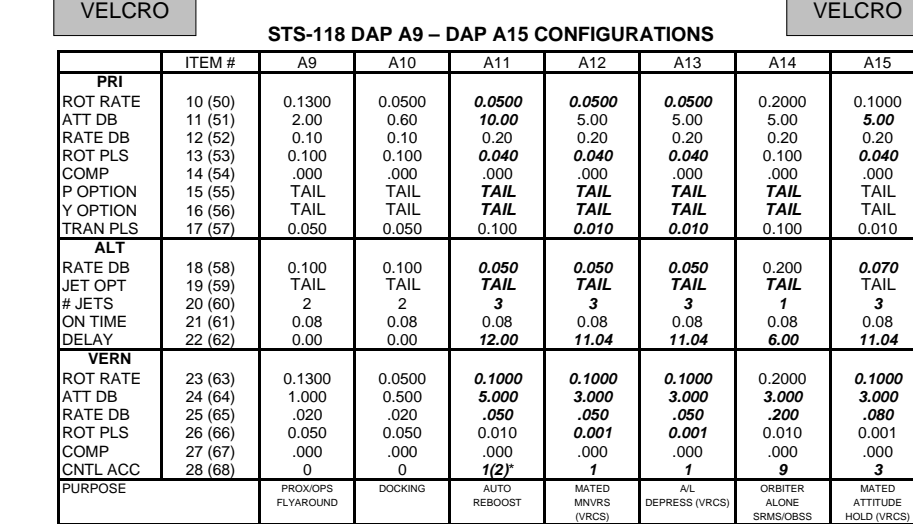

PILE

*BOLD/ITALI C* indicates change from I-Load. \* 1 for Config 3&4, 2 for Config 1&2

PILE

ORB OPS-41b/118/O/B HINGE

TOP<br>'BACK OF 'STS-118 DAP A1 – A8 CONFIGURATIONS

FAB USE ONLY FAB USE ONLY FS CC 12-10 ORB OPS/118/FIN

(keduced copy) (reduced copy) **FS CC 12-10** 

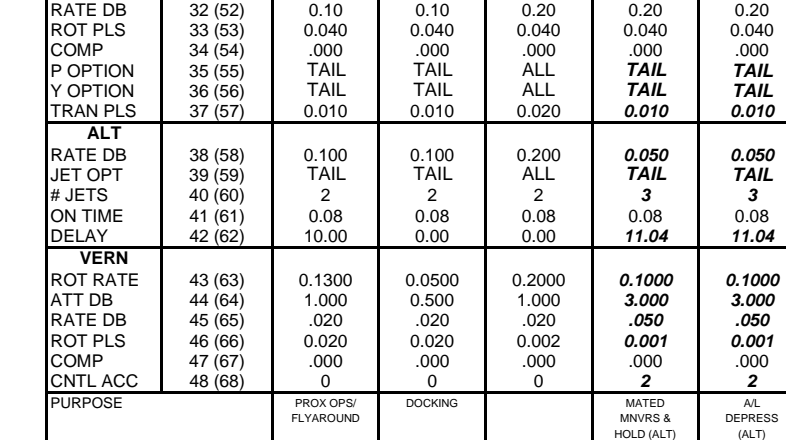

ITEM # B9 B10 B11 B12

**STS-118 DAP B9 – DAP B13 CONFIGURATIONS**

TOP<br>BACK OF 'STS-118 DAP B1 – B8 CONFIGURATIONS'<br>'HINGED AT BOTTOM OF 'STS-118 DAP A9 – A15 CONFIGURATIONS HINGE

**PRI**  ROT RATE 30 (50) 0.1300 0.0500 0.5000 *0.0500 0.0500*  ATT DB 31 (51) 2.00 0.60 3.00 *5.00 5.00* 

*BOLD/ITALI C* indicates change from I-Load.

ORB OPS-41bb/118/O/B

HOOK VELCRO

HOOK

**B13** 

ORB OPS/118/FIN

TOP

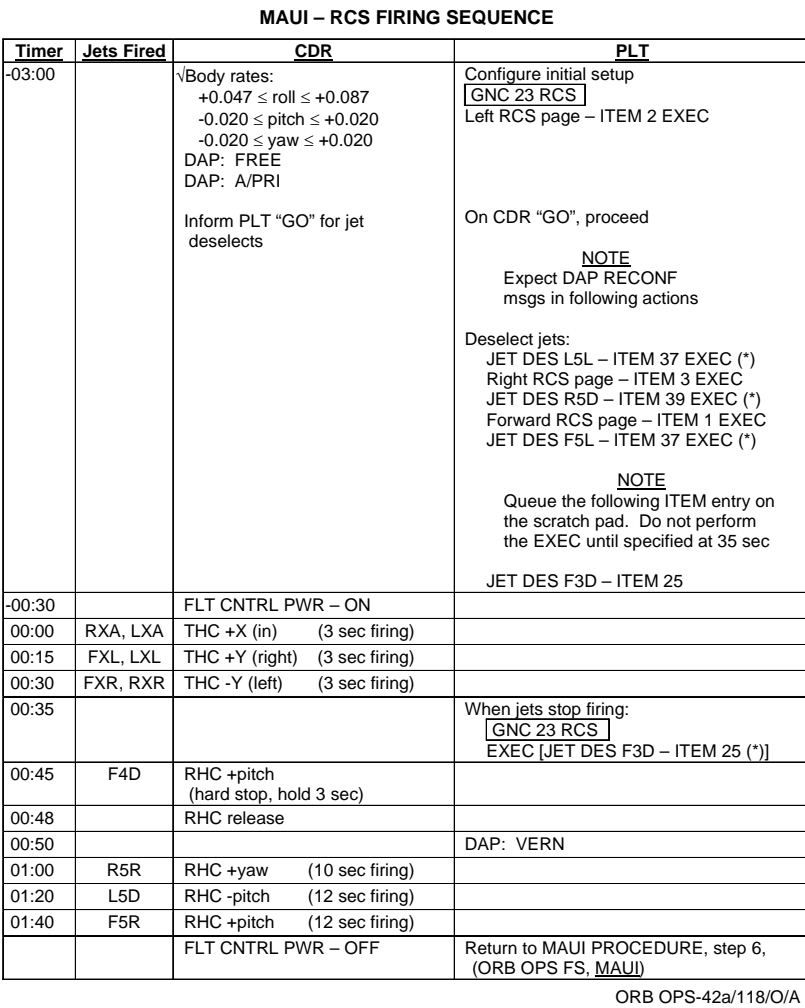

 $\sim$   $\sim$ 

(reduced copy)

FAB USE ONLY FS CC 12-11 ORB OPS/118/FIN

 $\overline{\phantom{a}}$ 

 $\mathbf{L}$ 

 $\begin{array}{c} \rule{0pt}{2ex} \rule{0pt}{2ex} \rule{0pt}{$ 

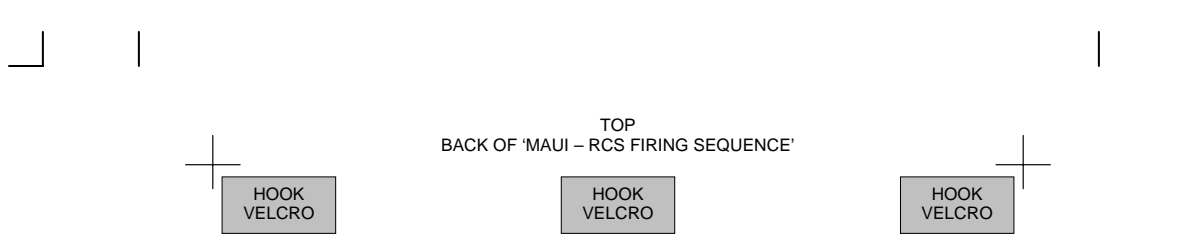

ORB OPS-42b/118/O/A

FAB USE ONLY FS CC 12-12 ORB OPS/118/FIN (reduced copy)

 $\begin{array}{c} \hline \end{array}$ 

 $\Box$ 

#### **TOP**

# **MIDODRINE PILL INGESTION**

# **NO GO**

**If ANY of the conditions below are true, then you are NO GO for pill ingestion:** 

- 1. Midodrine PI/Crew Surgeon has given a "NO GO"
- 2. Taken promethazine/Phenergan or phenDex in the last 70 hrs.
- 3. Taken any medication that effects the autonomic nervous system within 24 hrs.
- 4. Performed maximum exercise in the last 24 hrs.
- 5. Taken nicotine, caffeine, or alcohol in the last 12 hrs.

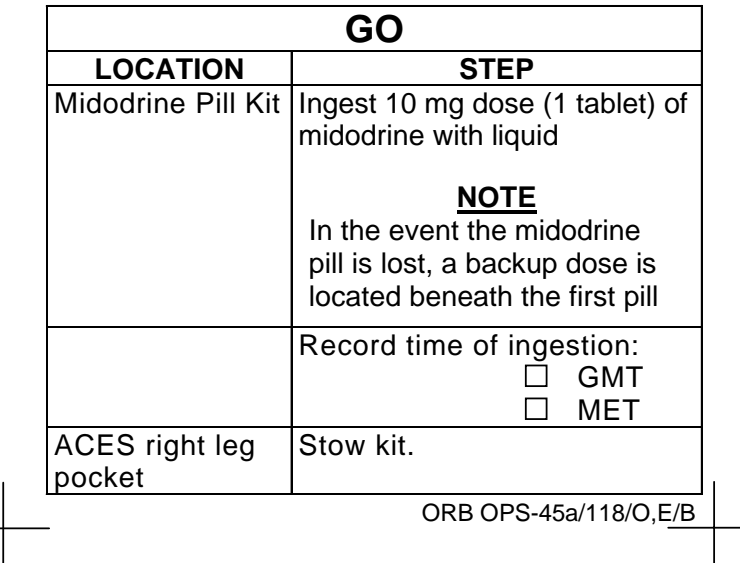

FABRICATION NOTES 1) Fabricate as a kneeboard card

(reduced copy)

FAB USE ONLY FS CC 12-13 ORB OPS/118/FIN

This Page Intentionally Blank

 $\overline{\phantom{0}}$ 

 $\sim$   $\sim$ 

 $\overline{\phantom{a}}$ 

FS 12-14 ORB OPS/118/FIN

 $\frac{1}{2}$ 

 $\sqrt{2}$ 

 $\begin{array}{c} \begin{array}{c} \end{array} \end{array}$ 

 $\mathbf{L}$ 

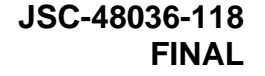

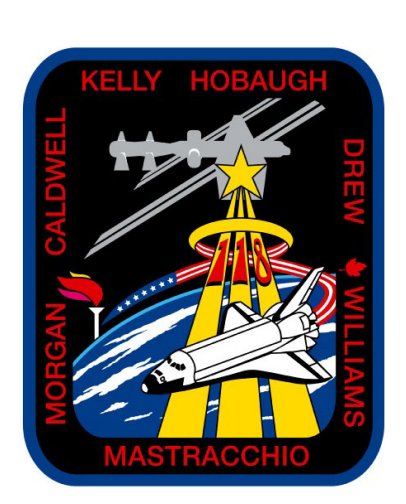

Space Shuttle Program<br>GHT DATA FILE

FLIGHT

# **ORBIT OPS CHECKLIST** STS **118**

Flight Cover (trim bottom to expose tabs)